IBM i Version 7.2

# *Connexion à votre système Connexion au système avec IBM Navigator for i*

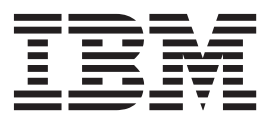

IBM i Version 7.2

# *Connexion à votre système Connexion au système avec IBM Navigator for i*

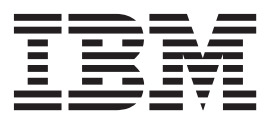

#### **Important**

Avant d'utiliser le présent document et le produit associé, prenez connaissance des informations générales figurant à la section [«Remarques», à la page 27.](#page-36-0)

#### **Remarque**

Certaines illustrations de ce manuel ne sont pas disponibles en français à la date d'édition.

LE PRESENT DOCUMENT EST LIVRE EN L'ETAT SANS AUCUNE GARANTIE EXPLICITE OU IMPLICITE. IBM DECLINE NOTAMMENT TOUTE RESPONSABILITE RELATIVE A CES INFORMATIONS EN CAS DE CONTREFACON AINSI QU'EN CAS DE DEFAUT D'APTITUDE A L'EXECUTION D'UN TRAVAIL DONNE.

Ce document est mis à jour périodiquement. Chaque nouvelle édition inclut les mises à jour. Les informations qui y sont fournies sont susceptibles d'être modifiées avant que les produits décrits ne deviennent eux-mêmes disponibles. En outre, il peut contenir des informations ou des références concernant certains produits, logiciels ou services non annoncés dans ce pays. Cela ne signifie cependant pas qu'ils y seront annoncés.

Pour plus de détails, pour toute demande d'ordre technique, ou pour obtenir des exemplaires de documents IBM, référez-vous aux documents d'annonce disponibles dans votre pays, ou adressez-vous à votre partenaire commercial.

Vous pouvez également consulter les serveurs Internet suivants :

- [http://www.fr.ibm.com \(serveur IBM en France\)](http://www.fr.ibm.com)
- v [http://www.can.ibm.com \(serveur IBM au Canada\)](http://www.can.ibm.com)
- [http://www.ibm.com \(serveur IBM aux Etats-Unis\)](http://www.ibm.com)

*Compagnie IBM France Direction Qualité 17, avenue de l'Europe 92275 Bois-Colombes Cedex*

Cette édition s'applique à IBM i 7.2 (numéro de produit 5770-SS1) et à toutes les éditions et modifications ultérieures, sauf mention contraire dans les nouvelles éditions. Elle n'est pas compatible avec tous les modèles RISC et CISC.

**© Copyright IBM Corporation 1999, 2013.**

# **Table des matières**

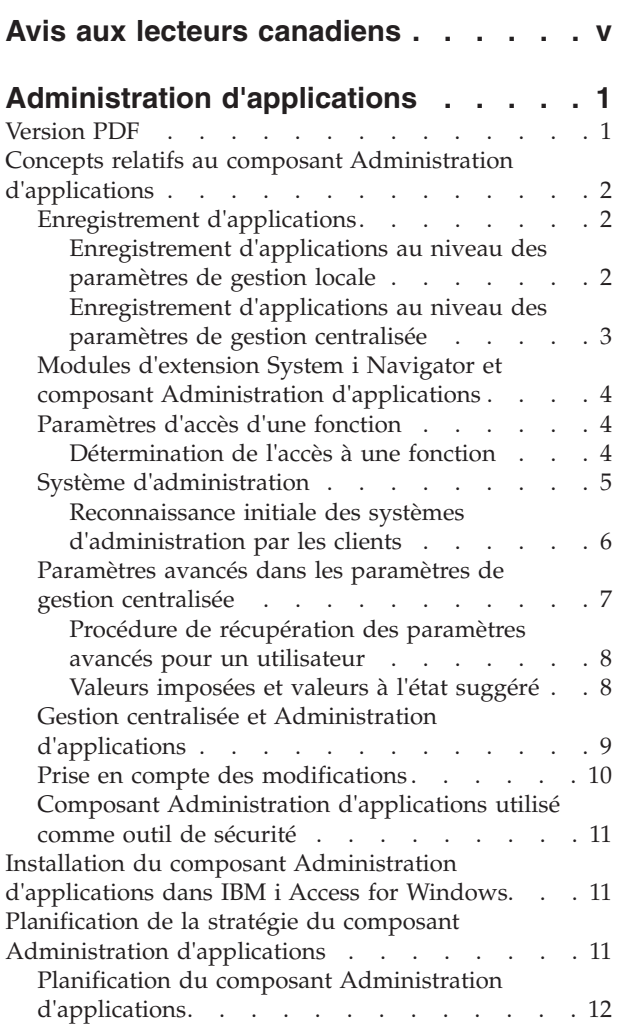

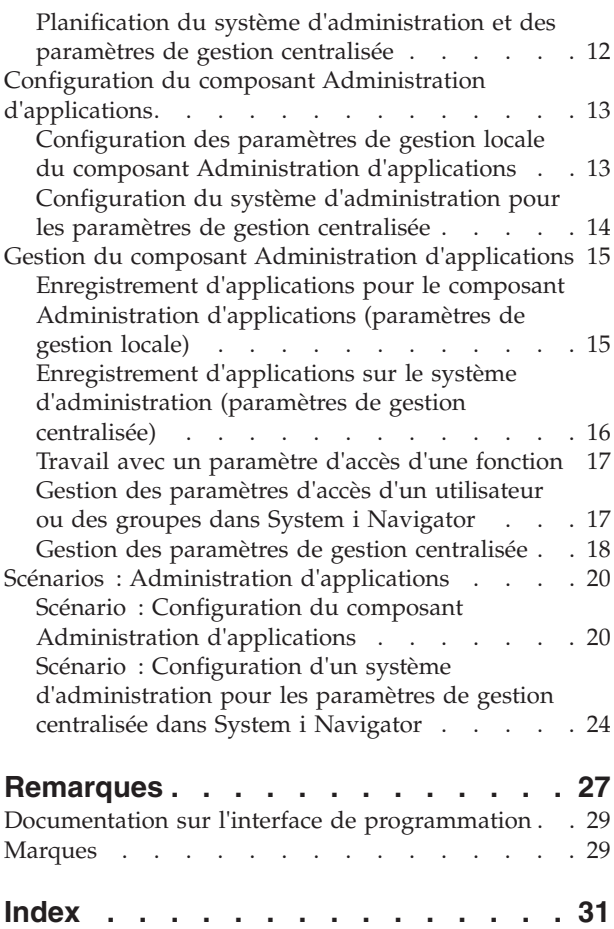

### <span id="page-6-0"></span>**Avis aux lecteurs canadiens**

Le présent document a été traduit en France. Voici les principales différences et particularités dont vous devez tenir compte.

#### **Illustrations**

Les illustrations sont fournies à titre d'exemple. Certaines peuvent contenir des données propres à la France.

#### **Terminologie**

La terminologie des titres IBM peut différer d'un pays à l'autre. Reportez-vous au tableau ci-dessous, au besoin.

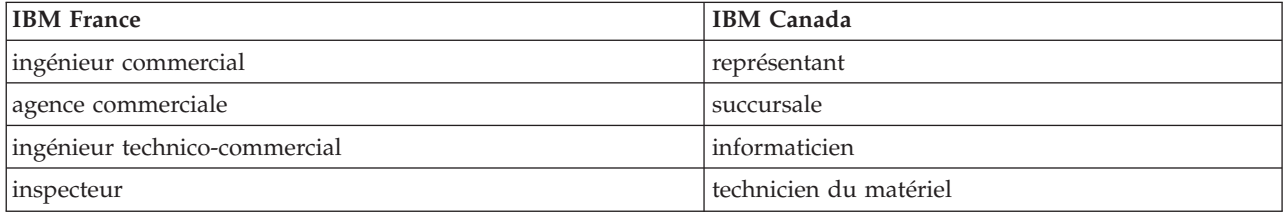

#### **Claviers**

Les lettres sont disposées différemment : le clavier français est de type AZERTY, et le clavier français-canadien, de type QWERTY.

#### **OS/2 - Paramètres canadiens**

Au Canada, on utilise :

- v les pages de codes 850 (multilingue) et 863 (français-canadien),
- le code pays 002,
- le code clavier CF.

#### **Nomenclature**

Les touches présentées dans le tableau d'équivalence suivant sont libellées différemment selon qu'il s'agit du clavier de la France, du clavier du Canada ou du clavier des États-Unis. Reportez-vous à ce tableau pour faire correspondre les touches françaises figurant dans le présent document aux touches de votre clavier.

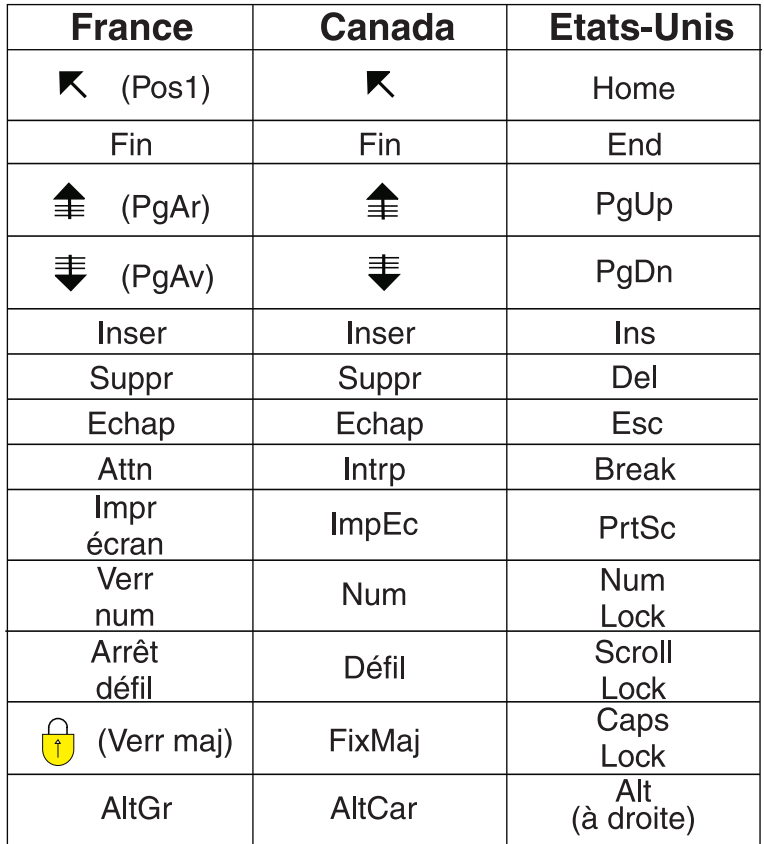

#### **Recommandations à l'utilisateur**

Ce matériel utilise et peut émettre de l'énergie radiofréquence. Il risque de parasiter les communications radio et télévision s'il n'est pas installé et utilisé conformément aux instructions du constructeur (instructions d'utilisation, manuels de référence et manuels d'entretien).

Si cet équipement provoque des interférences dans les communications radio ou télévision, mettez-le hors tension puis sous tension pour vous en assurer. Il est possible de corriger cet état de fait par une ou plusieurs des mesures suivantes :

- Réorienter l'antenne réceptrice ;
- Déplacer l'équipement par rapport au récepteur ;
- Éloigner l'équipement du récepteur ;
- v Brancher l'équipement sur une prise différente de celle du récepteur pour que ces unités fonctionnent sur des circuits distincts ;
- v S'assurer que les vis de fixation des cartes et des connecteurs ainsi que les fils de masse sont bien serrés ;
- v Vérifier la mise en place des obturateurs sur les connecteurs libres.

Si vous utilisez des périphériques non IBM avec cet équipement, nous vous recommandons d'utiliser des câbles blindés mis à la terre, à travers des filtres si nécessaire.

En cas de besoin, adressez-vous à votre détaillant.

Le fabricant n'est pas responsable des interférences radio ou télévision qui pourraient se produire si des modifications non autorisées ont été effectuées sur l'équipement.

L'obligation de corriger de telles interférences incombe à l'utilisateur.

Au besoin, l'utilisateur devrait consulter le détaillant ou un technicien qualifié pour obtenir de plus amples renseignements.

#### **Brevets**

Il est possible qu'IBM détienne des brevets ou qu'elle ait déposé des demandes de brevets portant sur certains sujets abordés dans ce document. Le fait qu'IBM vous fournisse le présent document ne signifie pas qu'elle vous accorde un permis d'utilisation de ces brevets. Vous pouvez envoyer, par écrit, vos demandes de renseignements relatives aux permis d'utilisation au directeur général des relations commerciales d'IBM, 3600 Steeles Avenue East, Markham, Ontario, L3R 9Z7.

#### **Assistance téléphonique**

Si vous avez besoin d'assistance ou si vous voulez commander du matériel, des logiciels et des publications IBM, contactez IBM direct au 1 800 465-1234.

## <span id="page-10-0"></span>**Administration d'applications**

L'administration d'applications est un composant facultatif de **System i Navigator** et fait également partie de IBM® Navigator for i. Les administrateurs peuvent utiliser le composant Administration d'applications pour contrôler les fonctions et les applications accessibles aux utilisateurs et aux groupes sur un système spécifique.

Ce contrôle des fonctions inclut notamment l'accès au système via une application client (**System i Navigator**) ou via le Web (IBM Navigator for i). Si vous accédez à un système à partir d'un client Windows, les fonctions disponibles sont déterminées par le profil utilisateur du système d'exploitation et non par l'utilisateur Windows.

Le composant Administration d'applications permet de contrôler l'accès à toute application disposant d'une fonction administrable définie sur le système. **System i Navigator**, IBM Navigator for i et IBM i Access for Windows sont des exemples d'applications qui comprennent des fonctions administrables définies. Ainsi, vous pouvez accorder ou refuser un accès à la fonction de sortie d'imprimante pour des opérations de base, ou à l'ensemble des fonctions administrables dans **System i Navigator**.

#### **Fonctionnement du composant Administration d'applications**

Le composant Administration d'applications fournit une interface utilisateur graphique (GUI) permettant de contrôler les fonctions accessibles aux utilisateurs et aux groupes. Lorsqu'un utilisateur tente d'accéder à une fonction administrable, le système lit les paramètres d'accès de l'utilisateur afin de déterminer s'il est autorisé à accéder à cette fonction.

**Remarque :** Les fonctions inter-système gérées par la Gestion centralisée ne sont pas incluses sur l'interface Web IBM Navigator for i du composant Administration d'applications.

#### **Définition des paramètres de gestion centralisée**

Auparavant, vous pouviez seulement refuser ou accorder l'accès à une fonction. Désormais, vous pouvez configurer un système d'administration qui vous permet de gérer de façon centralisée un grand nombre de propriétés utilisées par les clients IBM i Access for Windows. Vous pouvez également effectuer des opérations avec des paramètres avancés du composant Administration d'applications (paramètres de gestion centralisée).

Si vous avez configuré un système d'administration, vous pouvez gérer les **paramètres de gestion centralisée** sur ce système. Seul le système d'administration contient les **paramètres de gestion centralisée**. Vous pouvez utiliser les **paramètres de gestion centralisée** sur le système d'administration pour gérer les applications accessibles aux utilisateurs et aux groupes. Les **paramètres de gestion centralisée** vous permettent également de personnaliser des paramètres avancés pour les utilisateurs et les groupes. Vous pouvez utiliser ces paramètres avancés pour déterminer les environnements accessibles à des utilisateurs et à des groupes spécifiques. Grâce aux paramètres avancés, l'administrateur peut également gérer des paramètres de mot de passe, de connexion, de maintenance et de langue. D'autre part, il peut définir la détection automatique ou manuelle des nouveaux modules d'extension pouvant éventuellement être installés.

### **Version PDF**

Vous pouvez visualiser et imprimer les présentes informations sous la forme d'un fichier PDF.

Pour visualiser ou télécharger la version PDF, sélectionnez Administration d'applications (environ 200 Ko).

### <span id="page-11-0"></span>**Enregistrement de fichiers PDF**

Pour enregistrer un PDF sur votre poste de travail en vue de le visualiser ou de l'imprimer, procédez comme suit :

- 1. A l'aide du bouton droit de la souris, cliquez sur le lien PDF qui figure sur votre navigateur.
- 2. Sélectionnez l'option permettant d'enregistrer le PDF en local sur le disque.
- 3. Accédez au répertoire dans lequel vous voulez enregistrer le PDF.
- 4. Cliquez sur **Enregistrer**.

#### **Téléchargement d'Adobe Reader**

Pour afficher ou imprimer ces fichiers PDF, vous devez disposer d'Adobe Reader sur votre système. Vous pouvez télécharger une copie gratuite à partir du site Web [Adobe](http://www.adobe.com/products/acrobat/readstep.html) (www.adobe.com/products/acrobat/

readstep.html)  $\rightarrow$ .

### **Concepts relatifs au composant Administration d'applications**

Avant de commencer à utiliser le composant Administration d'applications, il est recommandé de se familiariser avec certains concepts.

### **Enregistrement d'applications**

Avant de pouvoir administrer des applications, vous devez les enregistrer à l'aide du composant Administration d'applications.

Lorsque vous enregistrez une application, le composant Administration d'applications crée les fonctions administrables et les paramètres par défaut de cette application sur le système. Les administrateurs système peuvent utiliser ces paramètres pour gérer les utilisateurs qui ont accès à une fonction.

Une **fonction administrable** est une fonction à laquelle vous pouvez accorder ou refuser l'accès au moyen du composant Administration d'applications. Les fonctions administrables sont affichées dans la colonne Fonction des boîtes de dialogue du composant Administration d'applications. Opérations de base, Gestion des travaux et Configuration et maintenance sont des exemples de fonctions administrables.

Vous pouvez enregistrer une application à l'aide des paramètres de gestion locale ou des paramètres de gestion centralisée.

#### **Concepts associés**:

[«Modules d'extension System i Navigator et composant Administration d'applications», à la page 4](#page-13-0) Si vous souhaitez que d'autres modules d'extension soient administrés au moyen du composant Administration d'applications, vous devez les enregistrer.

#### **Enregistrement d'applications au niveau des paramètres de gestion locale**

La boîte de dialogue Applications (Paramètres de gestion locale) affiche une liste d'applications **System i Navigator** et client.

Cette liste comprend des applications enregistrées sur le système d'exploitation IBM i ou celles installées sur le PC client et pouvant être enregistrées sur le système. Cette boîte de dialogue n'affiche pas les applications hôte car celles-ci enregistrent généralement leur fonction administrable lors de leur installation sur le système hôte. Vous devez installer l'application sur votre PC avant de pouvoir l'enregistrer sur votre système. Après enregistrement d'une application, tout autre PC utilisant le composant Administration d'applications peut administrer ou supprimer les fonctions administrables de l'application de votre système.

<span id="page-12-0"></span>Le composant Administration d'applications classe les applications dans les catégories suivantes pour les paramètres de gestion locale :

| Catégorie           | Description                                                                                                    |
|---------------------|----------------------------------------------------------------------------------------------------|
| System i Navigator  | Cette catégorie inclut System i Navigator et des modules<br>d'extension. Exemple : Opérations de base.                                                                                                    |
| Applications client | Cette catégorie inclut toutes les autres applications client<br>qui fournissent des fonctions sur les clients administrés à<br>l'aide du composant Administration d'applications.<br>Exemple : IBM i Access for Windows.                                         |
| Applications hôte   | Cette catégorie inclut toutes les applications qui résident<br>entièrement sur vos systèmes et qui fournissent des<br>fonctions administrées à l'aide du composant<br>Administration d'applications. Exemple: Backup,<br>Recovery, and Media Services for IBM i. |

*Tableau 1. Catégories de l'Administration d'applications pour les paramètres de gestion locale*

#### **Tâches associées**:

[«Enregistrement d'applications pour le composant Administration d'applications \(paramètres de gestion](#page-24-0) [locale\)», à la page 15](#page-24-0)

Si vous souhaitez utiliser le composant Administration d'applications afin d'accorder ou de refuser à des utilisateurs ou à des groupes l'accès aux fonctions spécifiques d'une application, vous devez d'abord enregistrer cette dernière.

#### **Enregistrement d'applications au niveau des paramètres de gestion centralisée**

Lors du premier enregistrement (ou ajout) de l'application, tous les utilisateurs et les groupes sont, par défaut, autorisés à accéder aux fonctions de cette application. Vous pouvez administrer une application enregistrée via le composant Administration d'applications pour contrôler les utilisateurs qui ont accès aux fonctions d'une application.

Lorsque vous retirez une application du composant Administration d'applications, les fonctions administrables correspondantes sont également retirées ainsi que les paramètres d'accès que vous aviez ajoutés à l'aide de ce composant. Lorsque vous retirez le composant Administration d'applications, tous les utilisateurs sont de nouveau autorisés à accéder aux fonctions par défaut de l'application. En outre, les paramètres avancés de l'application IBM i Access for Windows sont restaurés.

La boîte de dialogue **Applications (Paramètres de gestion centralisée)** affiche une liste d'applications client qui prennent en charge les paramètres de gestion centralisée.

Le composant Administration d'applications vous permet d'enregistrer les applications sur des systèmes d'administration.

| Application                                      | Description                                                                                                    |
|--------------------------------------------------|----------------------------------------------------------------------------------------------------|
| IBM i Access for Windows                         | Vous pouvez accorder ou refuser l'accès aux fonctions<br>administrables de IBM i Access for Windows.                                                             |
| Paramètres avancés pour IBM i Access for Windows | Vous pouvez définir des paramètres avancés, tels que le<br>mot de passe, la connexion, la maintenance,<br>l'environnement, la langue et les modules d'extension. |

*Tableau 2. Administration d'applications - Applications pour les paramètres de gestion centralisée*

#### **Tâches associées**:

[«Enregistrement d'applications sur le système d'administration \(paramètres de gestion centralisée\)», à la](#page-25-0) [page 16](#page-25-0)

<span id="page-13-0"></span>Si vous souhaitez utiliser le composant Administration d'applications afin d'accorder ou de refuser à des utilisateurs ou à des groupes l'accès aux fonctions spécifiques d'une application, vous devez d'abord enregistrer cette dernière.

### **Modules d'extension System i Navigator et composant Administration d'applications**

Si vous souhaitez que d'autres modules d'extension soient administrés au moyen du composant Administration d'applications, vous devez les enregistrer.

Le composant Administration d'applications affiche les fonctions administrables d'un module d'extension **System i Navigator** dans les emplacements suivants :

- v Dans l'arborescence **System i Navigator** sous forme de valeur en lecture seule afin de pouvoir spécifier l'emplacement de la fonction du module d'extension dans cette arborescence.
- v Dans un dossier de premier niveau pour le module d'extension. Vous pouvez administrer les paramètres d'accès pour les fonctions d'un module d'extension à partir de ce dossier.

Lorsqu'il administre un module d'extension, un administrateur peut uniquement accorder ou refuser l'accès aux fonctions administrables correspondantes. Seuls les paramètres de gestion locale du composant Administration d'applications peuvent être utilisés pour administrer les modules d'extension. Ces derniers ne sont pas pris en charge par les paramètres de gestion centralisée.

#### **Concepts associés**:

[«Enregistrement d'applications», à la page 2](#page-11-0)

Avant de pouvoir administrer des applications, vous devez les enregistrer à l'aide du composant Administration d'applications.

### **Paramètres d'accès d'une fonction**

Plusieurs paramètres d'accès sont associés à chacune des fonctions administrables prises en charge par votre système. Ces paramètres d'accès déterminent si un utilisateur est autorisé ou non à accéder à la fonction.

Les paramètres d'accès sont les suivants :

#### **Accès par défaut**

Permet de déterminer l'accès d'un utilisateur à une fonction lorsque cet accès n'est pas accordé ou refusé de manière explicite pour cet utilisateur et ses groupes.

#### **Accès à tous les objets**

Permet d'indiquer si un utilisateur ou un groupe disposant des droits système sur tous les objets peut accéder à la fonction. Si ce type d'accès est sélectionné et que l'utilisateur ou le groupe dispose des droits système sur tous les objets, ce type d'accès remplace tous les autres paramètres d'accès.

#### **Accès personnalisé**

Permet d'indiquer explicitement si des utilisateurs ou des groupes donnés sont autorisés ou non à accéder à la fonction.

#### **Tâches associées**:

[«Planification du composant Administration d'applications», à la page 12](#page-21-0)

Ces questions vont vous aider à déterminer les fonctions qui seront gérées à l'aide des paramètres locaux du composant Administration d'applications. Vous allez également déterminer le type d'accès dont disposeront aussi bien les utilisateurs que les groupes sur ces fonctions.

#### **Détermination de l'accès à une fonction**

Le composant Administration d'applications évalue les paramètres d'accès d'une fonction afin de déterminer si un utilisateur est autorisé ou non à accéder à cette fonction.

<span id="page-14-0"></span>Un accès par défaut et un accès à tous les objets sont définis pour toutes les fonctions. Des paramètres d'accès personnalisé peuvent également être définis pour les fonctions afin d'autoriser ou de refuser l'accès à certains utilisateurs et groupes.

Les étapes exécutées par le composant Administration d'applications pour déterminer si un utilisateur peut accéder à une fonction spécifique sont les suivantes :

- 1. Si le paramètre **Accès à tous les objets** est sélectionné pour une fonction et que l'utilisateur dispose des droits système sur tous les objets, cet utilisateur peut accéder à cette fonction. Si ce n'en'est pas le cas, passez à l'étape suivante.
- 2. Si l'accès est accordé ou refusé à l'aide du paramètre **Accès personnalisé** pour l'utilisateur, ce paramètre est utilisé pour déterminer l'accès de l'utilisateur à la fonction. Si ce n'est pas le cas, passez à l'étape suivante.
- 3. Si l'utilisateur fait partie d'un ou de plusieurs groupes, passez à l'étape 4. Si ce n'est pas le cas, passez à l'étape 7.
- 4. Si **Accès à tous les objets** est sélectionné pour une fonction et que le groupe dispose des droits système sur tous les objets, l'utilisateur peut alors accéder à cette fonction. Si ce n'est pas le cas, passez à l'étape suivante.
- 5. Si l'utilisateur fait partie d'un groupe pour lequel le paramètre **Accès personnalisé** a pour valeur Accès autorisé, cet utilisateur est alors habilité à accéder à la fonction. Si ce n'est pas le cas, passez au groupe suivant en exécutant l'étape 4. Une fois que vous avez traité tous les groupes, passez à l'étape 6.
- 6. Si l'utilisateur fait partie d'un groupe pour lequel le paramètre **Accès personnalisé** a pour valeur Refusé, cet utilisateur n'est pas habilité à accéder à la fonction. Si ce n'est pas le cas, passez à l'étape suivante.
- 7. Le paramètre **Accès par défaut** détermine l'accès de l'utilisateur à la fonction.

### **Système d'administration**

Le système d'administration est un système central qui permet de gérer plusieurs propriétés utilisées par les clients IBM i Access for Windows.

Un administrateur système doit utiliser le composant Administration d'applications pour pouvoir l'utilisercomme un système d'administration. Les paramètres de ce système d'administration sont définis sur la page **Propriétés IBM i Access for Windows** > **Système d'administration**. Si vous cliquez à l'aide du bouton droit de la souris sur un système et sélectionnez Administration d'applications, les options **Paramètres de gestion locale** et **Paramètres de gestion centralisée** s'affichent si ce système est déjà défini en tant que système d'administration. Généralement, un réseau possède uniquement un système qui sert de système d'administration. La figure 1 illustre un exemple de réseau. Ce système d'administration est utilisé par des clients IBM i Access for Windows en tant que source des paramètres de gestion centralisée du composant Administration d'applications. Bien qu'un réseau puisse comporter plusieurs serveurs définis comme système d'administration, les clients IBM i Access for Windows utilisent un seul système d'administration pour leurs paramètres de gestion centralisée.

<span id="page-15-0"></span>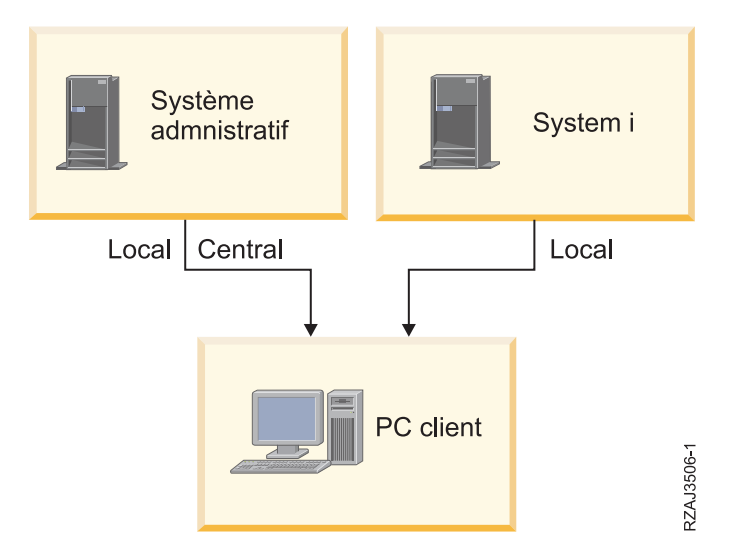

*Figure 1. Lorsqu'un PC client se connecte à un système, les paramètres de gestion locale proviennent de ce système. Lorsque vous vous connectez à un système d'administration, les paramètres de gestion centralisée sont envoyés à votre PC client à partir de ce système d'administration.*

Pour IBM Navigator for i, le système exécutant IBM Navigator for i sert de système d'administration. Développez **Gestion IBM i** > **Système** et cliquez sur **Administration d'applications**. Vous avez le choix entre deux options : **Paramètres de gestion locale** et **Paramètres de gestion centralisée**.

Vous pouvez sélectionner **Paramètres de gestion locale** sur le système d'administration. Ces paramètres vous permettent d'accorder ou de refuser l'accès aux fonctions administrables. Les paramètres de gestion locale du système d'administration ne s'appliquent qu'au système d'administration.

Un administrateur système peut gérer les paramètres d'accès d'utilisateurs et de groupes à l'aide du composant Administration d'applications sur un système local, mais le système d'administration fournit d'autres moyens de gérer les utilisateurs et les groupes. Un administrateur peut sélectionner **Paramètres de gestion centralisée** sur un système d'administration afin de gérer des paramètres avancés. Ces paramètres avancés définissent les environnements accessibles à des utilisateurs et des groupes donnés. Un administrateur système peut également gérer les paramètres de mot de passe, de connexion, de service, de langue et vérifier automatiquement si des nouveaux modules d'extension peuvent être installés.

**Remarque :** Vous devez disposer des droits système \*SECADM et \*ALLOBJ afin de gérer les paramètres avancés sur un système d'administration. Ces paramètres sont différents des autres paramètres du composant Administration d'applications pour lesquels seul le droit système \*SECADM est requis pour permettre l'exécution de modifications.

#### **Reconnaissance initiale des systèmes d'administration par les clients**

Chaque client IBM i Access for Windows utilise un système d'administration et un profil utilisateur propres au système pour obtenir leurs paramètres de gestion centralisée. Ce système d'administration et cet utilisateur sont reconnus respectivement en tant que système d'administration et utilisateur en cours du client.

<span id="page-16-0"></span>Le cas échéant, vous pouvez afficher le système d'administration et l'utilisateur en cours d'un client en sélectionnant **Démarrer** > **Programmes** > **IBM i Access for Windows** > **IBM i Access for Windows Propriétés** > **Système d'administration**. Les clients IBM i Access for Windows disposent des trois méthodes suivantes pour détecter l'utilisateur et le système d'administration utilisés comme source des paramètres de gestion centralisée :

- v Un administrateur peut indiquer un système d'administration dans une image d'installation IBM i Access for Windows. Le système d'administration spécifié dans l'image d'installation est utilisé en tant que système d'administration en cours, sauf si le client dispose déjà d'un système d'administration en cours.
	- 1. Cliquez sur votre système à l'aide du bouton droit de la souris, puis sélectionnez **Propriétés**.
	- 2. Cliquez sur **Définition d'un système d'administration dans l'image d'installation**.
	- 3. Indiquez l'emplacement de l'image d'installation ou cliquez sur **Parcourir** afin de la localiser.
	- 4. Sélectionnez le système d'administration que vous voulez employer en tant que système d'administration initial pour tous les clients installés à partir de l'image d'installation mise à jour.
	- 5. Cliquez sur **OK**.
- v Précisez le système d'administration à partir de la page Propriétés IBM i Access for Windows.
	- 1. Ouvrez **Propriétés IBM i Access for Windows**.
	- 2. Cliquez sur l'onglet **Système d'administration**.
	- 3. Si le système d'administration auquel vous souhaitez vous connecter n'apparaît pas dans la liste **Systèmes et utilisateurs d'administration disponibles**, cliquez sur **Ajout** pour ajouter à cette liste un système et un utilisateur d'administration.
	- 4. Sélectionnez un système d'administration dans la liste **Systèmes et utilisateurs d'administration disponibles**, puis cliquez sur **Définition comme système en cours**.
- v Si le système d'administration en cours du client n'a pas été spécifié manuellement, le premier système d'administration auquel le client se connecte sera utilisé comme système et utilisateur d'administration en cours pour ce client.

### **Paramètres avancés dans les paramètres de gestion centralisée**

Les paramètres avancés font partie des **paramètres de gestion centralisée** du composant Administration d'applications et ne peuvent être administrés qu'à partir d'un système d'administration.

Les paramètres avancés offrent à l'administrateur la possibilité de contrôler des paramètres plus complexes que les simples paramètres d'accès (octroi ou refus d'accès, par exemple). Un administrateur peut utiliser ce type de paramètres pour définir un ensemble d'environnements et de connexions système qui sont automatiquement téléchargés sur un client IBM i Access for Windows.

Ces environnements et connexions système sont mis au point par l'administrateur dans les paramètres avancés et ne peuvent pas être modifiés par le client. En outre, les paramètres avancés peuvent être utilisés afin d'imposer ou de suggérer au client IBM i Access for Windows des paramètres spécifiques pour les attributs de mot de passe, de connexion, de maintenance et de langage ou afin de déterminer automatiquement si de nouveaux modules d'extension peuvent être installés.

#### **Remarques :**

- 1. Les paramètres de gestion ne sont pas disponibles sur les systèmes d'exploitation antérieurs à OS/400 V5R2. Les clients IBM i Access for Windows antérieurs à la V5R2 ne peuvent pas utiliser les paramètres avancés.
- 2. Vous devez disposer des droits système \*SECADM et \*ALLOBJ afin de gérer les paramètres avancés sur un système d'administration. Ces paramètres sont différents des autres paramètres du composant Administration d'applications pour lesquels seul le droit système \*SECADM est requis pour permettre l'exécution de modifications.

#### <span id="page-17-0"></span>**Procédure de récupération des paramètres avancés pour un utilisateur**

Le composant Administration d'applications utilise le système et l'utilisateur d'administration en cours du client pour déterminer le système et l'utilisateur qui seront utilisés comme source des paramètres de gestion centralisée du client, y compris les paramètres avancés.

Si aucun système ni aucun utilisateur d'administration en cours ne sont définis sur le client, le composant Administration d'applications ne télécharge aucun paramètre de gestion centralisée ni aucun paramètre avancé.

Le composant Administration d'applications récupère les paramètres avancés d'un utilisateur pour les systèmes d'administration de la façon suivante :

- 1. Si des paramètres avancés sont définis pour un utilisateur sur le système d'administration, le composant Administration d'applications utilise ces paramètres. Sinon, elle passe à l'étape suivante.
- 2. Si un utilisateur fait partie d'un groupe pour lequel des paramètres avancés sont définis sur le système d'administration, le composant Administration d'applications utilise ces paramètres. Le premier groupe détecté avec des paramètres est utilisé. Lors de la recherche de groupes, le système vérifie d'abord le profil de groupe du profil utilisateur, puis les groupes supplémentaires. Si aucun paramètre de groupe n'est trouvé, le composant Administration d'applications passe à l'étape suivante.
- 3. Si des paramètres avancés sont définis par défaut pour un utilisateur sur le système d'administration, le composant Administration d'applications les utilise. Sinon, aucun paramètre avancé n'est défini pour l'utilisateur.

#### **Valeurs imposées et valeurs à l'état suggéré**

Dans le composant Administration d'applications, le cadenas (ouvert ou fermé) placé en regard d'un paramètre avancé indique si celui-ci est imposé ou suggéré.

Un administrateur peut imposer ou suggérer les paramètres avancés.

#### **Etat imposé**

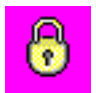

Un cadenas fermé (verrouillé) désigne une fonction imposée. Dans ce cas, l'administrateur système a défini la valeur de cette fonction comme étant obligatoire et non modifiable. L'utilisateur client ne peut ni la modifier ni la remplacer.

#### **Etat suggéré**

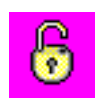

Un cadenas ouvert (déverrouillé) désigne une fonction suggérée. Dans ce cas, l'administrateur système suggère une valeur pour cette fonction. L'utilisateur client peut la modifier ou la remplacer.

#### **Exemple**

L'administrateur indique qu'un utilisateur client doit utiliser la fonction SSL (Secure Sockets Layer) pour se connecter au système. Si l'administrateur propose à l'utilisateur client de se connecter avec la fonction SSL, celui-ci peut remplacer la valeur proposée et se connecter sans utiliser la fonction SSL. Cependant, si l'administrateur impose à l'utilisateur client de se connecter avec la fonction SSL, toutes les connexions déjà définies sur le client sont modifiées de manière à utiliser la fonction SSL. Les nouvelles connexions utilisent également SSL et l'utilisateur client ne peut pas remplacer cette valeur.

### <span id="page-18-0"></span>**Gestion centralisée et Administration d'applications**

Vous pouvez accéder à l'Administration d'applications à l'aide de la gestion centralisée.

Pour ce faire, dans **System i Navigator**, cliquez à l'aide du bouton droit de la souris sur **Gestion centralisée**, puis sélectionnez **Administration d'applications** ou dans IBM Navigator for i, développez **Gestion IBM i** > **Système** et cliquez sur **Administration d'applications**. La boîte de dialogue principale du composant Administration d'applications s'ouvre.

Dans **System i Navigator**, les fonctions Inventaire des PTF et Services de collecte affichées dans la boîte de dialogue Administration d'applications sont accessibles en lecture seule lorsque celle-ci est ouverte via un système sélectionné sous le conteneur Mes connexions. Pour que les fonctions soient affichées, vous devez les enregistrer sur le système d'administration. Vous pouvez administrer ces fonctions uniquement en accédant au composant Administration d'applications via la fonction Gestion centralisée.

Pour savoir comment le composant Administration d'applications fonctionne dans un réseau doté de la fonction Gestion centralisée, voir Figure 2.

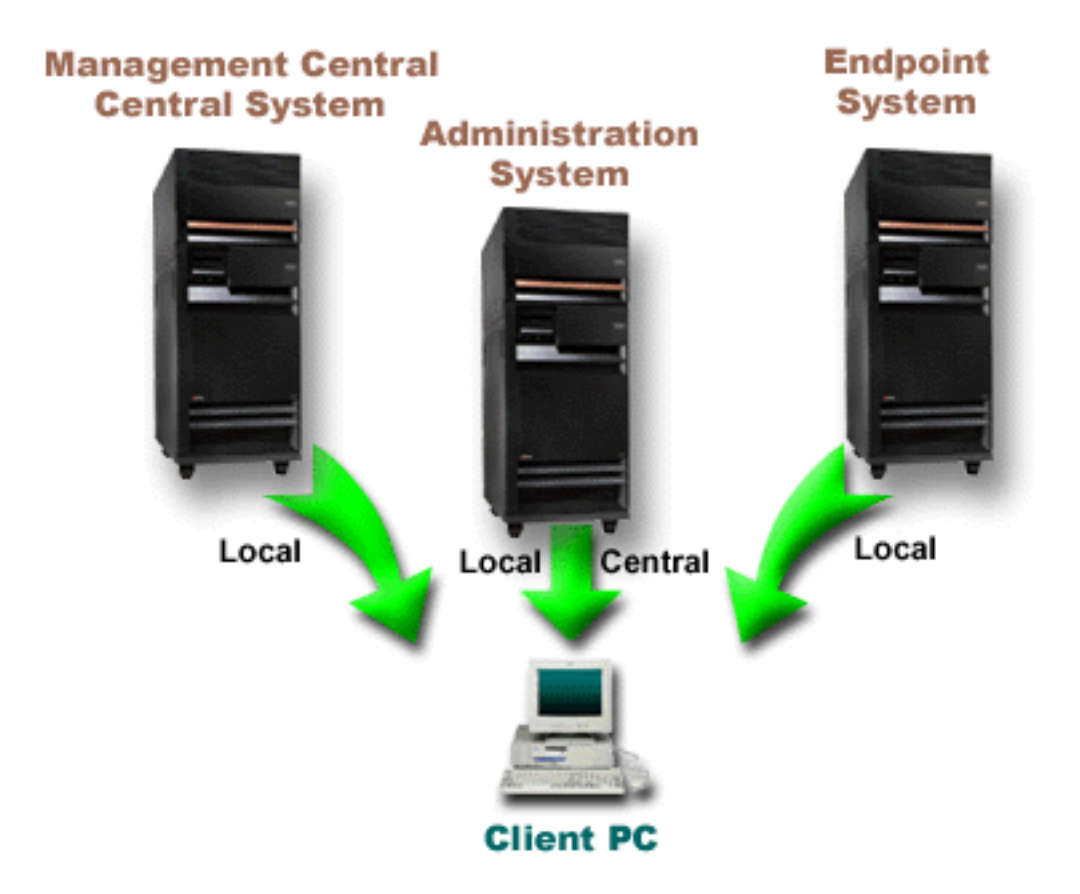

*Figure 2. Lorsqu'un PC client se connecte à un système, les paramètres de gestion locale proviennent de ce système. Lorsque vous vous connectez à un système d'administration, les paramètres de gestion centralisée sont envoyés à votre PC client à partir de ce système d'administration. Ce réseau ne modifie pas le fonctionnement des composants Administration d'applications et Gestion centralisée.*

Vous pouvez définir le système central de gestion centralisée en tant que système d'administration. Le fait de définir un même système en tant quesystème central et système d'administration ne modifie pas le fonctionnement de ces systèmes. La figure 3 illustre un exemple de réseau.

<span id="page-19-0"></span>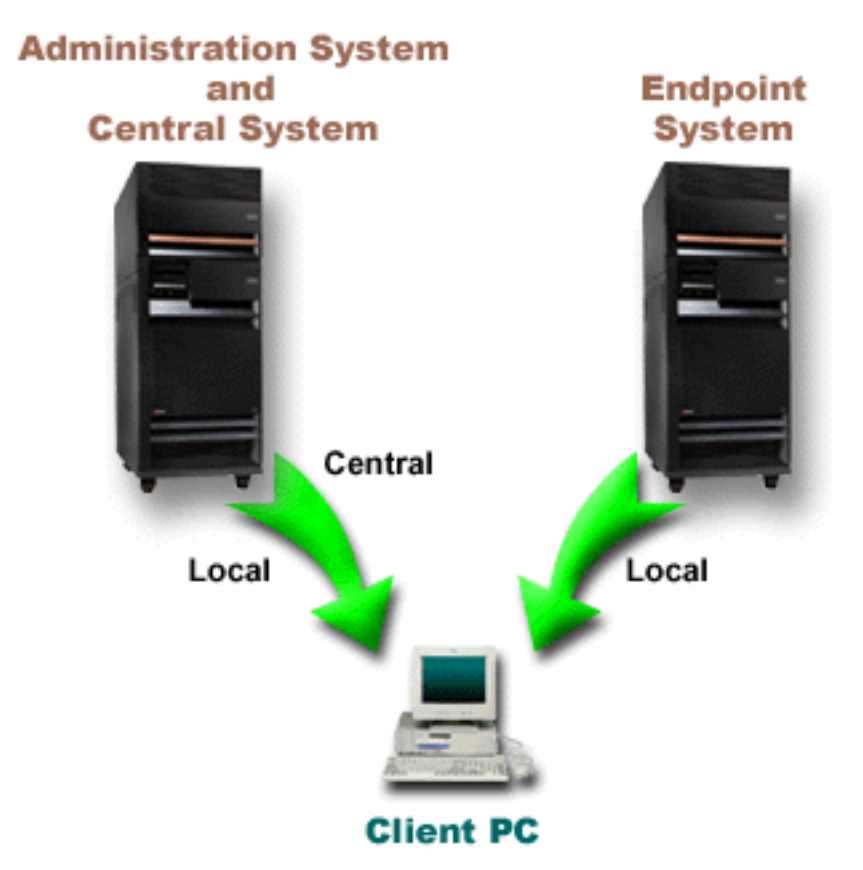

*Figure 3. Le même serveur peut être utilisé à la fois comme système d'administration et comme système central. Ceci ne modifie pas le fonctionnement des composants Administration d'applications et Gestion centralisée. Lorsqu'un PC client se connecte à un système, les paramètres de gestion locale proviennent de ce système. Lorsque vous vous connectez à un système d'administration, les paramètres de gestion centralisée sont envoyés à votre PC client à partir de ce système d'administration.*

### **Prise en compte des modifications**

La prise en compte des modifications des paramètres de gestion locale et des paramètres de gestion centralisée varie en fonction du type de modification effectuée.

Il existe deux principaux types de modifications. Vous pouvez modifier le paramètre d'accès d'un utilisateur ou d'un groupe (gestion locale) ou les paramètres de gestion centralisée du système d'administration.

#### **Paramètres de gestion locale**

Selon l'application utilisée, il se peut que les modifications que vous avez effectuées ne soient pas visibles avant :

- v La prochaine ouverture de session du PC client sur le système. Cela s'applique aux fonctions **System i Navigator**.
- v Le prochain redémarrage du PC client ou un délai de 24 heures après la modification, selon ce qui se produit en premier. Cela s'applique aux fonctions IBM i Access for Windows.

#### **Paramètres de gestion centralisée**

Les modifications apportées aux paramètres avancés sur le système d'administration varient en fonction de la fréquence d'analyse que vous avez définie sur la page **Système d'administration** des propriétés du système. Les opérations d'analyse peuvent avoir lieu à chaque ouverture de

session client ou tous les 14 jours. Les administrateurs système définissent cette valeur lorsqu'ils configurent un système en tant que système d'administration.

### <span id="page-20-0"></span>**Composant Administration d'applications utilisé comme outil de sécurité**

Vous ne devez pas utiliser le composant Administration d'applications comme un outil de sécurité.

Ce composant a été conçu pour personnaliser les fonctions disponibles sur votre PC client. Vous ne devez pas utiliser le composant Administration d'applications pour administrer la sécurité sur votre PC client et ce, pour les raisons suivantes :

- v Le composant Administration d'applications utilise le registre Windows pour mettre en mémoire cache les restrictions sur le PC client. Un utilisateur expérimenté dont l'accès à une fonction est restreint par le composant Administration d'applications peut tout de même accéder à cette fonction en éditant le registre.
- v Si une même ressource est accessible via plusieurs interfaces, le fait de limiter le droit d'accès à une seule de ces interfaces par le biais du composant Administration d'applications n'empêche pas d'utiliser les autres interfaces pour la ressource. Par exemple, vous pouvez empêcher un utilisateur d'accédder à la fonction de base de données de **System i Navigator** via le composant Administration d'applications. Toutefois, cet utilisateur peut tout de même accéder aux fichiers base de données en utilisant les autres interfaces de base de données, par exemple, ODBC ou les commandes CL de base de données.

### **Installation du composant Administration d'applications dans IBM i Access for Windows**

Vous pouvez installer le composant Administration d'applications en même temps que IBM i Access for Windows. Si vous avez déjà installé IBM i Access for Windows, vous pouvez choisir l'option Installation personnalisée à partir du dossier IBM i Access for Windows, pour installer d'autres composants.

Pour installer le composant Administration d'applications, procédez comme suit :

- 1. Installez IBM i Access for Windows. Pour plus d'informations, consultez la section IBM i Access for Windows: Installation et configuration. Une fois l'assistant d'installation lancé, passez à l'étape 2.
- 2. Installez le composant Administration d'applications. Pour installer le sous-composant Administration d'applications, sélectionnez l'option **Personnalisé** lors de l'installation de IBM i Access for Windows.
	- a. Dans la page **Sélection du composant** de l'assistant d'installation, développez l'arborescence **System i Navigator** pour afficher la liste des sous-composants.
	- b. Sélectionnez le composant Administration d'applications ainsi que d'autres sous-composants que vous souhaitez installer et cliquez sur **Installation personnalisée**.

Le composant Administration d'applications ne requiert aucune configuration supplémentaire pour que vous commenciez à administrer des applications.

### **Planification de la stratégie du composant Administration d'applications**

Afin d'optimiser l'utilisation de toutes les fonctions offertes par le composant Administration d'applications, il est essentiel que vous planifiiez une stratégie spécifique à votre entreprise.

Dans le cadre de cette stratégie, vous devez prévoir le système d'administration qui contiendra les paramètres de gestion centralisée pour le composant Administration d'applications et déterminer la façon dont vos applications vont être personnalisées à l'aide du composant Administration d'applications.

### <span id="page-21-0"></span>**Planification du composant Administration d'applications**

Ces questions vont vous aider à déterminer les fonctions qui seront gérées à l'aide des paramètres locaux du composant Administration d'applications. Vous allez également déterminer le type d'accès dont disposeront aussi bien les utilisateurs que les groupes sur ces fonctions.

La première étape du processus consiste à planifier les paramètres locaux du composant Administration d'applications. Les questions qui suivent vont vous aider à regrouper les informations nécessaires à l'administration des paramètres locaux à l'aide du composant Administration d'applications.

1. Quelles applications souhaitez-vous gérer à l'aide du composant Administration d'applications ?

**Remarque :** Vous ne pouvez utiliser le composant Administration d'applications que pour administrer des applications qui définissent des fonctions administrables. Par exemple, **System i Navigator** ou IBM Navigator for i inclut les fonctions administrables suivantes : Opérations de base, Configuration et Maintenance.

- 2. De quel type d'accès voulez-vous que les utilisateurs disposent sur les fonctions administrables de ces applications ?
	- a. Si vous souhaitez que tous les utilisateurs soient autorisés à accéder à une fonction, choisissez pour celle-ci le paramètre **Accès par défaut**. Dorénavant, tous les utilisateurs auront accès par défaut à la fonction.
	- b. Si vous souhaitez que tous les utilisateurs disposant de droits sur des objets système aient accès à la fonction, choisissez le paramètre **Accès à tous les objets** pour cette fonction.

**Remarque :** Cette valeur permet à tous les utilisateurs disposant de droits sur les objets d'avoir accès à cette fonction même si l'accès à la fonction est explicitement refusé au paramètre **Accès personnalisé**.

- c. Identifiez les groupes qui nécessitent un paramètre d'accès différent du paramètre **Accès par défaut**. Vous devez définir un **Accès personnalisé** pour chacun de ces groupes.
- d. Identifiez les utilisateurs qui nécessitent un paramètre d'accès différent du paramètre d'accès par défaut ou du paramètre d'accès personnalisé des groupes auxquels ils appartiennent. Vous devez ensuite définir un **Accès personnalisé** pour chacun de ces utilisateurs.
- e. Identifiez les utilisateurs hors groupe qui nécessitent un paramètre d'accès différent du paramètre **Accès par défaut**. Vous devez définir, pour chacun de ces utilisateurs, le paramètre **Accès personnalisé**.

#### **Tâches associées**:

[«Configuration des paramètres de gestion locale du composant Administration d'applications», à la page](#page-22-0) [13](#page-22-0)

Ces étapes présentent les opérations à effectuer pour administrer des fonctions à l'aide du composant Administration d'applications. Ces étapes doivent être exécutées en fonction des réponses aux questions de la rubrique Planification pour l'Administration d'applications.

#### **Référence associée**:

[«Paramètres d'accès d'une fonction», à la page 4](#page-13-0)

Plusieurs paramètres d'accès sont associés à chacune des fonctions administrables prises en charge par votre système. Ces paramètres d'accès déterminent si un utilisateur est autorisé ou non à accéder à la fonction.

### **Planification du système d'administration et des paramètres de gestion centralisée**

<span id="page-21-1"></span>Les questions énumérées ci-après vous aident à planifier le système d'administration. En tant qu'administrateur système, vous devez prévoir quels systèmes sont des systèmes d'administration et quels utilisateurs sont administrés.

<span id="page-22-0"></span>Le système d'administration contient les paramètres de gestion centralisée. Ceux-ci s'appliquent uniquement à IBM i Access for Windows ; il vous suffit de planifier le système d'administration si vous souhaitez administrer les paramètres de gestion centralisée pris en charge par IBM i Access for Windows. Les questions qui suivent vont vous aider à rassembler les informations nécessaires à la configuration du système d'administration :

- 1. Quel système, le cas échéant, voulez-vous définir en tant que système d'administration ?
- 2. Quelle fréquence d'analyse souhaitez-vous utiliser ? Ce paramètre peut avoir un impact sur les performances si le client met trop souvent à jour ses paramètres de gestion centralisée.
	- a. Si vous voulez que le système effectue une mise à jour des paramètres du client en fonction des paramètres stockés sur le système d'administration à chaque connexion du client, indiquez l'option **A chaque session du client**.
	- b. Si vous voulez que le système effectue une mise à jour des paramètres du client selon les paramètres stockés sur le système d'administration, en fonction d'une fréquence définie, indiquez le **Nombre de jours**. Par exemple, si vous souhaitez mettre à jour les paramètres client de manière quotidienne, indiquez 1 pour l'option **Nombre de jours**. La modification des paramètres de gestion centralisée n'étant pas si fréquente, il est possible de définir la fréquence d'analyse une fois par jour ou même moins souvent, afin d'éviter un impact sur les performances du client.
- 3. Quels sont les utilisateurs et les groupes que vous voulez administrer à l'aide du composant Administration d'administration ?
	- a. Si vous voulez administrer tous les utilisateurs, sélectionnez l'option **Administrer les utilisateurs par défaut**. Tous les utilisateurs du système seront dorénavant administrés par le système d'administration. Si vous souhaitez annuler le paramètre **Administrer les utilisateurs par défaut** pour des utilisateurs spécifiques, passez à l'étape B.
	- b. Sélectionnez **Personnalisation de l'administration des utilisateurs**.
	- c. Utilisez les boutons **Ajout** et **Retrait** afin d'ajouter ou de retirer des utilisateurs ou des groupes dans les listes Utilisateurs administrés et Utilisateurs non administrés.
- 4. Comment voulez-vous que les clients reconnaissent leur système d'administration ? Pour plus d'informations, voir [«Reconnaissance initiale des systèmes d'administration par les clients», à la page](#page-15-0) [6.](#page-15-0)

### **Configuration du composant Administration d'applications**

Pour configurer le composant Administration d'applications, vous devez définir chacun des paramètres de gestion locale du système de manière individuelle. Vous devez également configurer le système d'administration.

Il s'agit du système utilisé pour gérer les paramètres de gestion centralisée.

#### **Référence associée**:

[«Scénarios : Administration d'applications», à la page 20](#page-29-0)

Ces scénarios illustrent la mise en application du composant Administration d'applications à la stratégie d'une entreprise donnée. Ils présentent cette stratégie et expliquent comment l'exécuter à l'aide du composant Administration d'applications.

#### **Information associée**:

Configuration de la fonction Administration d'applications

### **Configuration des paramètres de gestion locale du composant Administration d'applications**

Ces étapes présentent les opérations à effectuer pour administrer des fonctions à l'aide du composant Administration d'applications. Ces étapes doivent être exécutées en fonction des réponses aux questions de la rubrique Planification pour l'Administration d'applications.

<span id="page-23-0"></span>Pour configurer les paramètres de gestion locale, procédez comme suit :

- 1. Enregistrez les applications du composant Administration d'applications sur les systèmes à contrôler. Effectuez les opérations1à7 dans [«Enregistrement d'applications pour le composant Administration](#page-24-0) [d'applications \(paramètres de gestion locale\)», à la page 15.](#page-24-0)
- 2. Définissez, si applicable, le paramètre **Accès par défaut** pour les fonctions de l'application.
- 3. Définissez, si applicable, le paramètre **Accès à tous les objets** pour les fonctions de l'application.
- 4. Le cas échéant, modifiez les paramètres d'accès de groupe à l'aide du bouton **Personnalisation**.
- 5. Utilisez, si applicable, le bouton **Personnalisation** afin de modifier les paramètres d'accès utilisateur.
- 6. Cliquez sur **OK** pour fermer la fenêtre du composant Administration d'applications.

#### **Tâches associées**:

[«Planification du composant Administration d'applications», à la page 12](#page-21-0)

Ces questions vont vous aider à déterminer les fonctions qui seront gérées à l'aide des paramètres locaux du composant Administration d'applications. Vous allez également déterminer le type d'accès dont disposeront aussi bien les utilisateurs que les groupes sur ces fonctions.

### **Configuration du système d'administration pour les paramètres de gestion centralisée**

Ces étapes présentent les opérations à effectuer pour configurer un système en tant que système d'administration.

- 1. Dans **System i Navigator**, cliquez avec le bouton droit de la souris sur le système à définir en tant que système d'administration et sélectionnez **Propriétés**.
- 2. Cliquez sur l'onglet **Système d'administration**.
- 3. Sélectionnez **Système d'administration**.
- 4. Renseignez les zones en fonction des réponses aux questions de la rubrique [Planification du système](#page-21-1) [d'administration et des paramètres de gestion centralisée.](#page-21-1)
- 5. Si vous sélectionnez **Personnalisation de l'administration des utilisateurs**, procédez comme suit :
	- a. Sélectionnez un utilisateur ou un groupe dans la liste Utilisateurs et groupes.
	- b. Cliquez sur **Définition par défaut**, **Ajout** ou **Retrait**. Vous pouvez utiliser les boutons d'ajout et de retrait aussi bien pour la liste des utilisateurs administrés que la liste des utilisateurs non administrés. Vous pouvez également spécifier qu'un utilisateur ou groupe doit êtreadministré par défaut.
	- c. Suivez la même procédure pour personnaliser d'autres utilisateurs ou d'autres groupes.
	- d. Cliquez sur **OK** pour fermer la boîte de dialogue Personnalisation de l'administration des utilisateurs.
- 6. Si vous voulez que l'image d'installation permette la configuration d'un système d'administration initial sur le client d'installation, procédez comme suit :
	- a. Cliquez sur **Définition d'un système d'administration dans l'image d'installation**.
	- b. Indiquez l'emplacement de l'image d'installation ou cliquez sur **Parcourir** afin de la localiser.
	- c. Sélectionnez le système d'administration que vous voulez employer en tant que système d'administration initial pour tous les clients installés à partir de l'image d'installation mise à jour.
	- d. Cliquez sur **OK**.
- 7. Cliquez sur **OK** afin de fermer la page **Propriétés**. Le système est désormais défini en tant que système d'administration.

### <span id="page-24-0"></span>**Gestion du composant Administration d'applications**

Le composant Administration d'applications vous permet de spécifier les paramètres d'accès à d'une fonction, d'un utilisateur ou d'un groupe. Vous pouvez utiliser les paramètres de gestion centrale pour contrôler d'autres fonctions. Ces fonctions incluent l'envoi d'un avertissement aux utilisateurs avant l'expiration de leurs mots de passe ainsi que la spécification des environnements accessibles aux utilisateurs ou aux groupes.

### **Enregistrement d'applications pour le composant Administration d'applications (paramètres de gestion locale)**

Si vous souhaitez utiliser le composant Administration d'applications afin d'accorder ou de refuser à des utilisateurs ou à des groupes l'accès aux fonctions spécifiques d'une application, vous devez d'abord enregistrer cette dernière.

En enregistrant une application sur un système spécifique, vous la rendez accessible à tous les utilisateurs et à tous les groupes qui ouvrent une session sur ce système. Les paramètres d'accès des utilisateurs et des groupes déterminent si ces derniers peuvent réellement accéder aux fonctions administrables d'une application.

Vous pouvez enregistrer des applications à l'aide des paramètres de gestion locale ou des paramètres de gestion centralisée. Si vous enregistrez une application simplement à l'aide de paramètres de gestion locale, vous pouvez uniquement accorder ou refuser l'accès aux fonctions administrables d'application. Si vous enregistrez une application à l'aide des paramètres de gestion centralisée, vous pouvez non seulement accorder ou refuser l'accès aux fonctions administrables, mais également gérer les paramètres de gestion centralisée qui comportent les paramètres avancés (pour la gestion des attributs de mots de passe, de connexions, de maintenance et de langue, ainsi que pour la détection automatique ou manuelle des nouveaux modules d'extension éventuellement disponibles).

Pour enregistrer une application à l'aide de paramètres de gestion locale, procédez comme suit :

- 1. Dans **System i Navigator**, cliquez à l'aide du bouton droit de la souris sur le système au niveau duquel vous voulez enregistrer des applications , ou dans IBM Navigator for i, développez **Gestion IBM i** > **Système**.
- 2. Sélectionnez **Administration d'applications**.
- 3. Si vous utilisez un système d'administration, sélectionnez **Paramètres de gestion locale**. Sinon, passez à l'étape suivante.
- 4. Cliquez sur **Applications**.
- 5. Sélectionnez l'application à administrer dans la colonne de fonctions.
- 6. Cliquez sur **Ajout** afin d'ajouter l'application à la liste des applications à administrer.
- 7. Cliquez sur **OK** afin de fermer la boîte de dialogue Applications.
- 8. Cliquez sur **OK** afin de fermer la boîte de dialogue Administration d'applications.

#### **Tâches associées**:

[«Enregistrement d'applications sur le système d'administration \(paramètres de gestion centralisée\)», à la](#page-25-0) [page 16](#page-25-0)

Si vous souhaitez utiliser le composant Administration d'applications afin d'accorder ou de refuser à des utilisateurs ou à des groupes l'accès aux fonctions spécifiques d'une application, vous devez d'abord enregistrer cette dernière.

#### **Référence associée**:

[«Enregistrement d'applications au niveau des paramètres de gestion locale», à la page 2](#page-11-0) La boîte de dialogue Applications (Paramètres de gestion locale) affiche une liste d'applications **System i Navigator** et client.

### <span id="page-25-0"></span>**Enregistrement d'applications sur le système d'administration (paramètres de gestion centralisée)**

Si vous souhaitez utiliser le composant Administration d'applications afin d'accorder ou de refuser à des utilisateurs ou à des groupes l'accès aux fonctions spécifiques d'une application, vous devez d'abord enregistrer cette dernière.

En enregistrant une application sur un système spécifique, vous la rendez accessible à tous les utilisateurs et à tous les groupes qui ouvrent une session sur ce système. Les paramètres d'accès des utilisateurs et des groupes déterminent si ces derniers peuvent réellement accéder aux fonctions administrables d'une application.

Vous pouvez enregistrer des applications à l'aide des paramètres de gestion locale ou des paramètres de gestion centralisée. Si vous enregistrez une application simplement à l'aide des paramètres de gestion locale, vous pouvez uniquement accorder ou refuser l'accès aux fonctions administrables de cette application. Si vous enregistrez une application à l'aide des paramètres de gestion centralisée, vous pouvez non seulement accorder ou refuser l'accès aux fonctions administrables, mais également gérer les paramètres de gestion centralisée qui comportent les paramètres avancés (mot de passe, environnement, langue, maintenance, connexion et modules d'extension).

Vous pouvez enregistrer les applications relatives aux paramètres de gestion centralisée sur un système d'administration :

#### **IBM i Access for Windows**

Cette application comprend les fonctions administrables qui sont affichées lorsque vous cliquez à l'aide du bouton droit de la souris sur *un système d'administration* > **Administration d'applications** > **Paramètres de gestion centralisée**. Si vous enregistrez IBM i Access for Windows, vous devez suivre les étapes 2 à 6 de la rubrique [«Configuration des paramètres de](#page-22-0) [gestion locale du composant Administration d'applications», à la page 13.](#page-22-0)

#### **Paramètres avancés pour IBM i Access for Windows**

Cette application contient les paramètres avancés pour IBM i Access for Windows. Il s'agit notamment des paramètres de mot de passe, d'environnement, de langue, de maintenance, de connexion et de détection automatique ou manuelle des nouveaux modules d'extension éventuellement disponibles. Ces paramètres apparaissent lorsque vous cliquez à l'aide du bouton droit de la souris sur *un système d'administration* > **Administration d'applications** > **Paramètres de gestion centralisée**, puis cliquez sur **Paramètres avancés**.

Pour enregistrer une application à l'aide de paramètres de gestion centralisée, procédez comme suit :

- 1. Dans **System i Navigator**, cliquez à l'aide du bouton droit de la souris sur le système d'administration au niveau duquel vous voulez enregistrer des applications , ou dans IBM Navigator for i, développez **Gestion IBM i** > **Système**.
- 2. Sélectionnez **Administration d'applications** > **Paramètres de gestion centralisée**.
- 3. Cliquez sur **Applications**.
- 4. Sélectionnez l'application à administrer dans la liste des applications disponibles pour administration.
- 5. Cliquez sur **Ajout** afin d'ajouter l'application à la liste des applications à administrer.
- 6. Cliquez sur **OK** afin de fermer la boîte de dialogue Applications.
- 7. Cliquez sur **OK** afin de fermer la boîte de dialogue Administration d'applications.

#### **Tâches associées**:

[«Enregistrement d'applications pour le composant Administration d'applications \(paramètres de gestion](#page-24-0) [locale\)», à la page 15](#page-24-0)

Si vous souhaitez utiliser le composant Administration d'applications afin d'accorder ou de refuser à des utilisateurs ou à des groupes l'accès aux fonctions spécifiques d'une application, vous devez d'abord enregistrer cette dernière.

<span id="page-26-0"></span>[«Gestion des paramètres de gestion centralisée», à la page 18](#page-27-0)

Les paramètres de gestion centralisée du composant Administration d'applications permettent à un administrateur de contrôler plusieurs fonctions IBM i Access for Windows qui, auparavant, étaient gérées à l'aide des stratégies de IBM i Access for Windows.

#### **Référence associée**:

[«Enregistrement d'applications au niveau des paramètres de gestion centralisée», à la page 3](#page-12-0) Lors du premier enregistrement (ou ajout) de l'application, tous les utilisateurs et les groupes sont, par défaut, autorisés à accéder aux fonctions de cette application. Vous pouvez administrer une application enregistrée via le composant Administration d'applications pour contrôler les utilisateurs qui ont accès aux fonctions d'une application.

### **Travail avec un paramètre d'accès d'une fonction**

Vous pouvez utiliser le composant Administration d'applications pour afficher ou modifier les paramètres d'accès à une fonction.

Pour travailler avec les paramètres d'accès à une fonction, procédez comme suit :

- 1. Dans **System i Navigator**, cliquez à l'aide du bouton droit de la souris sur le système contenant la fonction dont vous souhaitez modifier le paramètrage d'accès, ou dans IBM Navigator for i, développez **Gestion IBM i** > **Système**.
- 2. Sélectionnez **Administration d'applications**.
- 3. Si vous utilisez un système d'administration, sélectionnez **Paramètres de gestion locale**. Sinon, passez à l'étape suivante.
- 4. Sélectionnez une fonction administrable.
- 5. Sélectionnez **Accès par défaut**, si applicable. En sélectionnant cette valeur, vous autorisez par défaut tous les utilisateurs à accéder à cette fonction.
- 6. Sélectionnez **Accès à tous les objets**, si applicable. En sélectionnant cette valeur, vous autorisez par défaut tous les utilisateurs disposant des droits système sur tous les objets à accéder à cette fonction.
- 7. Sélectionnez **Personnalisation**, si applicable. Utilisez les boutons **Ajout** et **Retrait** dans la boîte de dialogue **Personnalisation d'accès** pour ajouter ou retirer des utilisateurs ou des groupes dans les listes Accès autorisé et Accès refusé.
- 8. Sélectionnez **Retrait de personnalisation**, si applicable. En sélectionnant cette valeur, vous supprimez les accès personnalisés définis pour la fonction choisie.
- 9. Cliquez sur **OK** afin de fermer la boîte de dialogue Administration d'applications.

### **Gestion des paramètres d'accès d'un utilisateur ou des groupes dans System i Navigator**

Vous pouvez identifier les fonctions auxquelles un utilisateur ou un groupe peut accéder à l'aide du composant Administration d'applications. Vous pouvez également personnaliser l'accès d'un utilisateur ou d'un groupe à des fonctions spécifiques.

Pour gérer les paramètres d'accès d'un utilisateur ou d'un groupe, procédez comme suit :

- 1. A partir de **System i Navigator**, développez **Utilisateurs et groupes**.
- 2. Sélectionnez **Tous les utilisateurs**, **Groupes** ou **Utilisateurs hors groupe** afin d'afficher la liste des utilisateurs et des groupes.
- 3. Cliquez à l'aide du bouton droit de la souris sur un utilisateur ou groupe, puis sélectionnez **Propriétés**.
- 4. Cliquez sur **Capacités**.
- 5. Cliquez sur l'onglet **Applications**.
- 6. Modifiez les paramètres d'accès d'un utilisateur ou d'un groupe à partir de cette page.
- 7. Cliquez deux fois sur **OK** afin de fermer la boîte de dialogue **Propriétés**.

<span id="page-27-0"></span>Pour en savoir plus, consultez la rubrique d'aide en ligne de **System i Navigator** qui fournit des informations détaillées sur les zones de la boîte de dialogue.

**Remarque :** Dans certains cas, un utilisateur peut ne disposer que d'un accès en lecture seulement. C'est le cas notamment lorsqu'une fonction dispose d'un accès sur tous les objets et que l'utilisateur dispose de droits système sur tous les objets.

### **Gestion des paramètres de gestion centralisée**

Les paramètres de gestion centralisée du composant Administration d'applications permettent à un administrateur de contrôler plusieurs fonctions IBM i Access for Windows qui, auparavant, étaient gérées à l'aide des stratégies de IBM i Access for Windows.

Pour afficher une liste des fonctions et des paramètres que vous pouvez contrôler via les paramètres de gestion centralisée du composant Administration d'applications, consultez la liste des stratégies de IBM i Access for Windows.

**Remarque :** Des stratégies de IBM i Access for Windows peuvent être gérées au moyen de ces paramètres de gestion centralisée. Toutefois, les stratégies suivantes ne sont pas prises en charge : installation, paramètres PC5250 détaillés et accès ordinateur (le composant Administration d'applications ne permet pas de spécifier si un ordinateur (PC) peut accéder à une fonction ou non).

La figure ci-après illustre ce qui se produit lorsque vous sélectionnez *un système* > **Administration d'applications** > **Paramètres de gestion centralisée**. Vous pouvez, à partir de cette boîte de dialogue, gérer les paramètres de gestion centralisée. Pour accorder ou refuser l'accès à des fonctions administrables spécifiques, cochez les cases correspondantes. Les éléments répertoriés représentent les fonctions administrables disponibles pour administration au niveau de la page Applications Client.

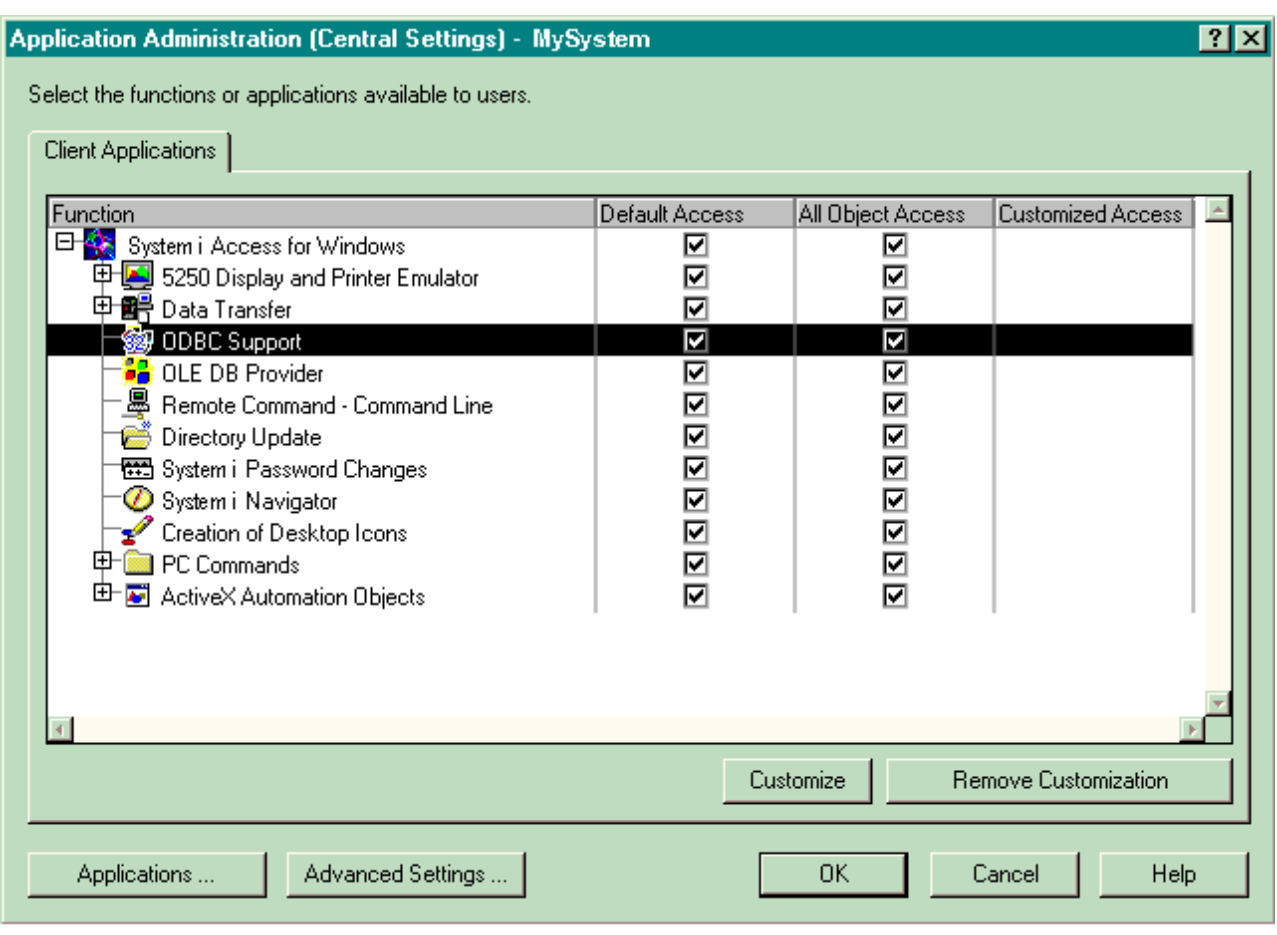

*Figure 4. Boîte de dialogue Administration d'applications (Paramètres de gestion centralisée) répertoriant les fonctions administrables*

Des fonctions IBM i Access for Windows peuvent être administrées au niveau de la page Paramètres de gestion centralisée. Cependant, afin de gérer des paramètres avancés de IBM i Access for Windows, vous devez ouvrir la boîte de dialogue Paramètres avancés en cliquant sur **Paramètres avancés**. Un administrateur système peut ainsi, via le système d'administration, définir les paramètres avancés d'un utilisateur ou d'un groupe. Cet administrateur peut soit imposer soit suggérer ces valeurs. Les paramètres avancés ne sont disponibles que si les paramètres avancés de IBM i Access for Windows sont enregistrés.

Effectuez les étapes ci-après afin de gérer les paramètres avancés :

- 1. Dans **System i Navigator**, cliquez à l'aide du bouton droit de la souris sur *votre système d'administration*, ou dans IBM Navigator for i, développez **Gestion IBM i** > **Système**.
- 2. Sélectionnez **Administration d'applications** > **Paramètres de gestion centralisée**.
- 3. Cliquez sur **Paramètres avancés**.
- 4. Sélectionnez l'utilisateur ou le groupe à gérer.
- 5. Cliquez sur l'onglet **Connexions** de manière à définir les informations d'ouverture de session et les paramètres de performance. Il permet également de définir si la fonction SSL (Secure Sockets layer) est utilisée ou non lorsqu'un utilisateur ou un groupe se connecte au système. Cliquez sur le cadenas afin de faire passer une valeur de l'état imposé à l'état suggéré.
- 6. Cliquez sur l'onglet **Mots de passe** pour indiquer si les utilisateurs doivent être avertis avant que leurs mots de passe n'arrivent à expiration. Vous pouvez également indiquer si la mise en mémoire cache des mots de passe est autorisée et si les commandes à distance entrantes sont permises lorsque la mise en mémoire cache est désactivée. Cliquez ensuite sur le cadenas afin de faire passer la valeur de l'état imposé à l'état suggéré ou inversement.
- <span id="page-29-0"></span>7. Cliquez sur l'onglet **Langue** afin d'indiquer les valeurs par défaut ou des valeurs définies par l'utilisateur comme valeurs prioritaires pour les conversions de caractères. Vous pouvez également demander d'activer les transformations de script bidirectionnelles. Cliquez ensuite sur le cadenas afin de faire passer la valeur de l'état imposé à l'état suggéré ou inversement.
- 8. Cliquez sur l'onglet **Maintenance** afin d'indiquer si les travaux de maintenance à l'arrière-plan doivent être lancés en mode automatique. Cliquez ensuite sur le cadenas afin de faire passer la valeur de l'état imposé à l'état suggéré ou inversement.
- 9. Cliquez sur l'onglet **Environnements** afin d'indiquer les environnements disponibles pour l'utilisateur ou le groupe sélectionné. Ce dernier ne peut pas modifier les environnements définis par l'administrateur système.

**Remarque :** Ces informations diffèrent de celles de la stratégie de IBM i Access for Windows.

- 10. Cliquez sur l'onglet **Modules d'extension**. Cette page permet d'indiquer si des nouveaux modules d'extension sont disponibles pour l'installation. L'option **Déterminer automatiquement si de nouveaux modules d'extension sont disponibles pour installation** est sélectionnée par défaut. Dans ce cas, le système d'exploitation IBM i recherche les modules d'extension des clients lorsque ceux-ci se connectent pour la première fois. S'il existe des modules d'extension supplémentaires pour le client, le système invite l'utilisateur à les installer. Ce paramètre peut être désactivé si vous désélectionnez la zone **Déterminer automatiquement si de nouveaux modules d'extension sont disponibles pour installation**.
- 11. Cliquez sur **OK** afin de fermer la boîte de dialogue Paramètres avancés.
- 12. Cliquez sur **OK** afin de fermer la boîte de dialogue Administration d'applications.

#### **Tâches associées**:

[«Enregistrement d'applications sur le système d'administration \(paramètres de gestion centralisée\)», à la](#page-25-0) [page 16](#page-25-0)

Si vous souhaitez utiliser le composant Administration d'applications afin d'accorder ou de refuser à des utilisateurs ou à des groupes l'accès aux fonctions spécifiques d'une application, vous devez d'abord enregistrer cette dernière.

### **Scénarios : Administration d'applications**

Ces scénarios illustrent la mise en application du composant Administration d'applications à la stratégie d'une entreprise donnée. Ils présentent cette stratégie et expliquent comment l'exécuter à l'aide du composant Administration d'applications.

#### **Concepts associés**:

[«Configuration du composant Administration d'applications», à la page 13](#page-22-0)

Pour configurer le composant Administration d'applications, vous devez définir chacun des paramètres de gestion locale du système de manière individuelle. Vous devez également configurer le système d'administration.

### **Scénario : Configuration du composant Administration d'applications**

Décrit comment planifier et configurer un système à administrer à l'aide du composant Administration d'applications. Ce scénario indique comment contrôler l'accès à des applications en limitant l'accès des utilisateurs aux applications et aux fonctions spécifiques aux tâches qu'ils doivent effectuer.

Supposons que votre société dispose d'un système (System001) au sein d'un réseau exécutant les applications client suivantes :

#### **Application de fabrication**

Interface client comportant les fonctions administrables suivantes :

- Gestion des stocks
- Traitement des commandes

#### **Application de gestion financière**

Interface client comportant les fonctions administrables suivantes :

- Comptes clients
- Etablissement du budget

Les utilisateurs peuvent accéder au système via IBM i Access for Windows et **System i Navigator** ou IBM Navigator for i. Vous devez déterminer les applications à administrer à l'aide du composant Administration des applications et évaluer le type d'accès requis pour chaque fonction.

#### **Etape 1: Planification de la stratégie de votre composant Administration d'applications**

#### **Quelles applications souhaitez-vous administrer ?**

Il existe deux groupes d'utilisateurs distincts dans System001 : les utilisateurs de l'application de fabrication et les utilisateurs de l'application de gestion financière. Les utilisateurs de l'application de fabrication ne doivent pas avoir accès à l'application de gestion financière et vice-versa. En outre, chaque groupe utilise des paramètres d'accès différents aux diverses fonctions **System i Navigator**. Pour cette raison, vous devez enregistrer l'application de fabrication ainsi que l'application de gestion financière sur le système System001. En revanche, IBM i Access for Windows ainsi que ses fonctions administrables (**System i Navigator**) sont automatiquement enregistrés lors de l'installation du composant Administration d'applications. Il n'est donc plus nécessaire d'enregistrer **System i Navigator**.

#### **De quel type d'accès voulez-vous que les utilisateurs disposent sur les fonctions administrables de ces applications ?**

Tous les utilisateurs qui utilisent l'application de fabrication appartiennent à un groupe d'utilisateurs appelé MFGUSER. Tous les chefs d'équipe de production appartiennent également à un groupe d'utilisateurs appelé MFGLEAD. Tous les utilisateurs qui utilisent l'application de gestion financière appartiennent à un groupe d'utilisateurs appelé FINANCE. Maintenant que les groupes d'utilisateurs ont été déterminés, vous pouvez accorder aux utilisateurs des applications du système System001 l'accès aux applications suivantes :

#### **Application de fabrication**

#### **Gestion des stocks**

Seuls Julie, Natacha, Joseph et Alex doivent accéder à cette fonction.

#### **Traitement des commandes**

Tous les chefs d'équipe de production doivent accéder à cette fonction, à l'exception d'Alex.

#### **Application de gestion financière**

#### **Comptes clients**

Tous les membres du groupe FINANCE doivent accéder à cette fonction.

#### **Etablissement du budget**

Tous les membres du groupe FINANCE doivent accéder à cette fonction.

#### **System i Navigator**

- v Tous les utilisateurs de l'application de fabrication doivent accéder aux opérations de base.
- v En revanche, ceux qui utilisent l'application de gestion financière doivent accéder aux opérations de base, à la base de données et aux systèmes de fichiers.
- v Les administrateurs système doivent tous pouvoir accéder à l'ensemble des fonctions **System i Navigator**.

**Remarque :** Les administrateurs de ce système ne doivent pas accéder aux applications de fabrication ou de gestion financière. Tous les administrateurs disposent de droits sur tous les objets système.

#### **Etape 2 : Définition de la stratégie de votre composant Administration d'applications**

A l'aide des informations obtenues lors de la planification de la stratégie de votre composant Administration d'applications, configurez les paramètres d'accès des fonctions administrables de chaque application comme suit :

#### **Application de fabrication**

#### **Gestion des stocks**

- 1. A partir de la boîte de dialogue **Administration d'applications**, affichez la page **Applications client**.
- 2. Développez l'arborescence de l'**application de fabrication**.
- 3. Pour Gestion des stocks, désélectionnez **Accès par défaut**.
- 4. Cliquez sur **Personnalisation**. La boîte de dialogue **Personnalisation d'accès** s'affiche.
- 5. Dans la zone **Accès**, désélectionnez **Droit sur tous les objets système**.
- 6. Développez l'arborescence de **Tous les utilisateurs** dans la boîte à liste **Utilisateurs et groupes**.
- 7. Sélectionnez Julie, Natacha, Joseph et Alex dans la liste des utilisateurs et cliquez sur **Ajout** afin de les ajouter à la liste **Accès autorisé**.
- 8. Cliquez sur **OK** afin de sauvegarder les paramètres d'accès.
- 9. Pour Traitement des commandes, désélectionnez **Accès par défaut**.
- 10. Cliquez sur **Personnalisation**. La boîte de dialogue **Personnalisation d'accès** s'affiche.
- 11. Dans la zone **Accès**, désélectionnez **Utilisateurs disposant des droits système sur tous les objets**.
- 12. Développez l'arborescence de **Tous les utilisateurs** dans la boîte à liste **Utilisateurs et groupes**.
- 13. Sélectionnez Alex dans liste des utilisateurs et cliquez sur **Ajout** afin de l'ajouter à la liste **Accès refusé**.
- 14. Développez l'arborescence de **Groupes** dans la boîte à liste **Utilisateurs et groupes**.
- 15. Sélectionnez MFGLEAD dans la liste des groupes et cliquez sur **Ajout** afin d'ajouter le groupe à la liste **Accès autorisé**.
- 16. Cliquez sur **OK** afin de sauvegarder les paramètres d'accès.

#### **Application de gestion financière**

#### **Toutes les fonctions**

- 1. A partir de la boîte de dialogue **Administration d'applications**, affichez la page **Applications client**.
- 2. Développez l'arborescence de l'**application de gestion financière**.
- 3. Pour Comptes clients, désélectionnez **Accès par défaut**.
- 4. Cliquez sur **Personnalisation**. La boîte de dialogue **Personnalisation d'accès** s'affiche.
- 5. Dans la zone **Accès**, désélectionnez **Utilisateurs disposant des droits système sur tous les objets**.
- 6. Développez l'arborescence de **Groupes** dans la boîte à liste **Utilisateurs et groupes**.
- 7. Sélectionnez FINANCE dans la liste des groupes et cliquez sur **Ajout** afin d'ajouter le groupe à la liste **Accès autorisé**.
- 8. Cliquez sur **OK** afin de sauvegarder les paramètres d'accès.
- 9. Recommencez ces étapes pour l'application Etablissement du budget.

#### **System i Navigator**

#### **Opérations de base**

- 1. A partir de la boîte de dialogue **Administration d'applications**, affichez la page **System i Navigator**.
- 2. Pour le composant Opérations de base, sélectionnez **Accès par défaut** et **Accès à tous les objets**.
- 3. Cliquez sur **OK** afin de sauvegarder les paramètres d'accès.

#### **Base de données**

- 1. A partir de la boîte de dialogue **Administration d'applications**, affichez la page **System i Navigator**.
- 2. Pour Base de données, désélectionnez **Accès par défaut**.
- 3. Cliquez sur **Personnalisation**. La boîte de dialogue **Personnalisation d'accès** s'affiche.
- 4. Dans la zone **Accès**, sélectionnez **Utilisateurs disposant des droits système sur tous les objets**.
- 5. Développez l'arborescence de **Groupes** dans la boîte à liste **Utilisateurs et groupes**.
- 6. Sélectionnez FINANCE dans la liste des groupes et cliquez sur **Ajout** afin d'ajouter le groupe à la liste **Accès autorisé**.
- 7. Cliquez sur **OK** afin de sauvegarder les paramètres d'accès.

#### **Systèmes de fichiers**

- 1. A partir de la boîte de dialogue **Administration d'applications**, affichez la page **System i Navigator**.
- 2. Pour Système de fichiers, désélectionnez **Accès par défaut**.
- 3. Cliquez sur **Personnalisation**. La boîte de dialogue **Personnalisation d'accès** s'affiche.
- 4. Dans la zone **Accès**, sélectionnez **Utilisateurs disposant des droits système sur tous les objets**.
- 5. Développez l'arborescence de **Groupes** dans la boîte à liste **Utilisateurs et groupes**.
- 6. Sélectionnez FINANCE dans la liste des groupes et cliquez sur **Ajout** afin d'ajouter le groupe à la liste **Accès autorisé**.
- 7. Cliquez sur **OK** afin de sauvegarder les paramètres d'accès.

#### **Toutes les autres fonctions System i Navigator**

- 1. A partir de la boîte de dialogue **Administration d'applications**, affichez la page **System i Navigator**.
- 2. Pour chaque fonction, désélectionnez **Accès par défaut** et sélectionnez **Accès à tous les objets**.
- 3. Cliquez sur **OK** afin de sauvegarder les paramètres d'accès.

Vous avez maintenant, grâce aux paramètres de gestion locale du composant Administration d'applications, défini un environnement qui restreint l'accès des utilisateurs à des fonctions spécifiques.

#### **Référence associée**:

[«Scénario : Configuration d'un système d'administration pour les paramètres de gestion centralisée dans](#page-33-0) [System i Navigator», à la page 24](#page-33-0)

Bien que ce scénario utilise la même configuration que celle utilisée pour l'Administration d'applications, il explique également comment définir le système en tant que système d'administration contenant des paramètres de gestion centralisée.

### <span id="page-33-0"></span>**Scénario : Configuration d'un système d'administration pour les paramètres de gestion centralisée dans System i Navigator**

Bien que ce scénario utilise la même configuration que celle utilisée pour l'Administration d'applications, il explique également comment définir le système en tant que système d'administration contenant des paramètres de gestion centralisée.

Pendant la configuration de l'administration d'applications, vous configurez une Administration d'applications sur un système afin d'administrer l'accès aux applications de fabrication et de gestion financière. En définissant le système en tant que système d'administration, vous pouvez administrer les paramètres de gestion centralisée. Ces paramètres permettent de contrôler des informations relatives aux ouvertures de session, aux connexions, à la langue, aux environnements, au service, au mot de passe à l'aide des paramètres avancés. Ils permettent également de détecter automatiquement si des nouveaux modules d'extension sont disponibles. Vous pouvez également contrôler l'accès à plusieurs fonctions supplémentaires de IBM i Access for Windows.

#### **Etape 1 : Planification de la stratégie de votre système d'administration**

#### **Quels utilisateurs voulez-vous administrer ?**

Les paramètres d'accès des utilisateurs étant spécifiques aux différentes fonctions, vous devez administrer tous les utilisateurs afin de mettre en vigueur ces paramètres d'accès. Dans le cas contraire, tous les utilisateurs pourraient accéder à toutes les fonctions.

#### **Voulez-vous que tous les utilisateurs qui procèdent à une installation à partir de l'image d'installation modifiée emploient un système d'administration particulier ?**

Le seul système disponible pour les utilisateurs des applications de fabrication et de gestion financière est le système System001. Les paramètres avancés de chaque utilisateur sont contenus dans ce système de sorte que lors d'une installation, ces utilisateurs utilisent automatiquement le système System001 comme système d'administration. Ce système étant le seul système d'administration de leur environnement, indiquez le système System001 comme système d'administration dans l'image d'installation.

#### **A quelle fréquence souhaitez-vous valider la mémoire cache côté client afin de vous assurer que les paramètres du client correspondent aux paramètres enregistrés sur le système d'administration ?**

Une fois définis, les paramètres de gestion centralisée ne sont pas souvent modifiés, mais toute modification doit être communiquée aux clients de IBM i Access for Windows de votre réseau au bout d'une semaine. Pour cette raison, il est conseillé de définir la fréquence d'analyse **Une fois tous les sept jours**.

#### **Quelles applications de IBM i Access for Windows, gérées à l'aide des paramètres de gestion centralisée, doivent être à la disposition des utilisateurs et des groupes ?**

Vous souhaitez que toutes ces applications, à l'exception de la fonction administrable Commande à distance - Ligne de commande, soient accessibles à tous les utilisateurs et à tous les groupes.

#### **Quels sont les paramètres avancés qui doivent être imposés et non suggérés ?**

Vous souhaitez vous assurer que tous les utilisateurs se connectent au système à l'aide de leur ID utilisateur par défaut (invite si nécessaire) et qu'un message d'avertissement soit envoyé avant expiration du mot de passe associé. Ces deux paramètres (informations de connexion et avertissement d'expiration du mot de passe) doivent donc être imposés. Ainsi, ils ne peuvent pas être modifiés par l'utilisateur. Tous les autres paramètres avancés sont à l'état suggéré afin que l'administrateur système puisse suggérer une valeur que l'utilisateur peut modifier s'il le souhaite.

#### **Etape 2 : Configuration de votre système d'administration**

#### **Définissez le système d'administration.**

Les étapes ci-après présentent les actions générales à effectuer pour administrer des fonctions sur un système d'administration :

- 1. Cliquez avec le bouton droit sur **System001**, puis sélectionnez **Propriétés**.
- 2. Sélectionnez la page **Système d'administration**.
- 3. Sélectionnez **Système d'administration**.
- 4. Sélectionnez **Nombre de jours**, puis indiquez une fréquence d'analyse de 7 jours.
- 5. Sélectionnez **Administrer les utilisateurs par défaut**.
- 6. Cliquez sur **Définition d'un système d'administration dans l'image d'installation**.
- 7. Indiquez l'emplacement de l'image d'installation ou cliquez sur **Parcourir** afin de la localiser.
- 8. Indiquez le système **System001** de votre système d'administration.
- 9. Cliquez sur **OK** afin de fermer la boîte de dialogue **Définition d'un système d'administration dans l'image d'installation**.
- 10. Cliquez sur **OK** afin de fermer la boîte de dialogue **Propriétés**.

#### **Définissez les paramètres de gestion centralisée.**

Les étapes ci-après présentent les actions générales à effectuer pour définir les paramètres de gestion centralisée du système d'administration :

- 1. Cliquez avec le bouton droit sur **System001**.
- 2. Sélectionnez **Administration d'applications** > **Paramètres de gestion centralisée**.
- 3. Désélectionnez Commande à distance Ligne de commande, Accès par défaut.
- 4. Désélectionnez Commande à distance Ligne de commande, Accès à tous les objets.
- 5. Cliquez sur **Paramètres avancés**.
- 6. Sélectionnez la page **Mots de passe**.
- 7. Sélectionnez **Avertir l'utilisateur avant que le mot de passe du serveur n'arrive à expiration**.
- 8. Indiquez 10 jours afin que des messages d'avertissement soient envoyés aux utilisateurs 10 jours avant l'expiration du mot de passe.
- 9. Cliquez sur le cadenas situé en regard de cette valeur afin de la faire passer à l'état imposé. (Le cadenas doit être fermé.)
- 10. Sélectionnez la page **Connexions**.
- 11. Sélectionnez **Utiliser l'ID utilisateur par défaut (invite si nécessaire)**.
- 12. Cliquez sur le cadenas afin d'imposer cette valeur. (Le cadenas doit être fermé.)
- 13. Laissez toutes les autres valeurs à l'état suggéré. Les cadenas associés à ces paramètres doivent être ouverts.
- 14. Cliquez sur **OK** pour fermer la boîte de dialogue **Paramètres avancés**.
- 15. Cliquez sur **OK** afin de fermer la boîte de dialogue **Administration d'applications**.

Vous venez de configurer un système d'administration contenant les paramètres de gestion centralisée. Avec les paramètres de gestion centralisée, vous pouvez adapter les paramètres avancés selon les besoins de votre société.

#### **Référence associée**:

[«Scénario : Configuration du composant Administration d'applications», à la page 20](#page-29-0) Décrit comment planifier et configurer un système à administrer à l'aide du composant Administration d'applications. Ce scénario indique comment contrôler l'accès à des applications en limitant l'accès des utilisateurs aux applications et aux fonctions spécifiques aux tâches qu'ils doivent effectuer.

### <span id="page-36-0"></span>**Remarques**

Ce document peut contenir des informations ou des références concernant certains produits, logiciels ou services IBM non annoncés dans ce pays. Pour plus de détails, référez-vous aux documents d'annonce disponibles dans votre pays, ou adressez-vous à votre partenaire commercial IBM. Toute référence à un produit, logiciel ou service IBM n'implique pas que seul ce produit, logiciel ou service puisse être utilisé. Tout autre élément fonctionnellement équivalent peut être utilisé, s'il n'enfreint aucun droit d'IBM. Il est de la responsabilité de l'utilisateur d'évaluer et de vérifier lui-même les installations et applications réalisées avec des produits, logiciels ou services non expressément référencés par IBM.

IBM peut détenir des brevets ou des demandes de brevet couvrant les produits mentionnés dans le présent document. La remise de ce document ne vous donne aucun droit de licence sur ces brevets. Si vous désirez recevoir des informations concernant l'acquisition de licences, veuillez en faire la demande par écrit à l'adresse suivante :

IBM Director of Licensing IBM Corporation North Castle Drive Armonk, NY 10504-1785 U.S.A.

Pour le Canada, veuillez adresser votre courrier à :

IBM Director of Commercial Relations IBM Canada Ltd. 3600 Steeles Avenue East Markham, Ontario L3R 9Z7 Canada

Les informations sur les licences concernant les produits utilisant un jeu de caractères double octet peuvent être obtenues par écrit à l'adresse suivante :

Intellectual Property Licensing Legal and Intellectual Property Law IBM Japan Ltd. 1623-14, Shimotsuruma, Yamato-shi Kanagawa 242-8502 Japan

Le paragraphe suivant ne s'applique ni au Royaume-Uni, ni dans aucun pays dans lequel il serait contraire aux lois locales : CE DOCUMENT EST LIVRE EN L'ETAT SANS AUCUNE GARANTIE EXPLICITE OU IMPLICITE. IBM DECLINE NOTAMMENT TOUTE RESPONSABILITE RELATIVE A CES INFORMATIONS EN CAS DE CONTREFAÇON AINSI QU'EN CAS DE DEFAUT D'APTITUDE A L'EXECUTION D'UN TRAVAIL DONNE. Certaines juridictions n'autorisent pas l'exclusion des garanties implicites, auquel cas l'exclusion ci-dessus ne vous sera pas applicable.

Le présent document peut contenir des inexactitudes ou des coquilles. Il est mis à jour périodiquement. Chaque nouvelle édition inclut les mises à jour. IBM peut modifier sans préavis les produits et logiciels décrits dans ce document.

Les références à des sites Web non IBM sont fournies à titre d'information uniquement et n'impliquent en aucun cas une adhésion aux données qu'ils contiennent. Les éléments figurant sur ces sites Web ne font pas partie des éléments du présent produit IBM et l'utilisation de ces sites relève de votre seule responsabilité.

IBM pourra utiliser ou diffuser, de toute manière qu'elle jugera appropriée et sans aucune obligation de sa part, tout ou partie des informations qui lui seront fournies.

Les licenciés souhaitant obtenir des informations permettant : (i) l'échange des données entre des logiciels créés de façon indépendante et d'autres logiciels (dont celui-ci), et (ii) l'utilisation mutuelle des données ainsi échangées, doivent adresser leur demande à :

IBM Corporation Software Interoperability Coordinator, Department YBWA 3605 Highway 52 N Rochester, MN 55901 Etats-Unis.

Ces informations peuvent être soumises à des conditions particulières, prévoyant notamment le paiement d'une redevance.

Le logiciel sous licence décrit dans ce document et tous les éléments sous licence disponibles s'y rapportant sont fournis par IBM conformément aux dispositions du Livret Contractuel IBM, des Conditions d'Utilisation du Code Machine IBM ou de tout autre contrat équivalent.

Les données de performance indiquées dans ce document ont été déterminées dans un environnement contrôlé. Par conséquent, les résultats peuvent varier de manière significative selon l'environnement d'exploitation utilisé. Certaines mesures évaluées sur des systèmes en cours de développement ne sont pas garanties sur tous les systèmes disponibles. En outre, elles peuvent résulter d'extrapolations. Les résultats peuvent donc varier. Il incombe aux utilisateurs de ce document de vérifier si ces données sont applicables à leur environnement d'exploitation.

Les informations concernant des produits non IBM ont été obtenues auprès des fournisseurs de ces produits, par l'intermédiaire d'annonces publiques ou via d'autres sources disponibles. IBM n'a pas testé ces produits et ne peut confirmer l'exactitude de leurs performances ni leur compatibilité. Toute question concernant les performances de produits non IBM doit être adressée aux fournisseurs de ces produits.

Toute instruction relative aux intentions d'IBM pour ses opérations à venir est susceptible d'être modifiée ou annulée sans préavis, et doit être considérée uniquement comme un objectif.

Tous les tarifs indiqués sont les prix de vente actuels suggérés par IBM et sont susceptibles d'être modifiés sans préavis. Les tarifs appliqués peuvent varier selon les revendeurs.

Ces informations sont fournies uniquement à titre de planification. Elles sont susceptibles d'être modifiées avant la mise à disposition des produits décrits.

Le présent document peut contenir des exemples de données et de rapports utilisés couramment dans l'environnement professionnel. Ces exemples mentionnent des noms fictifs de personnes, de sociétés, de marques ou de produits à des fins illustratives ou explicatives uniquement. Toute ressemblance avec des noms de personnes, de sociétés ou des données réelles serait purement fortuite.

Licence sur les droits d'auteur :

Le présent logiciel contient des exemples de programmes d'application en langage source destinés à illustrer les techniques de programmation sur différentes plateformes d'exploitation. Vous avez le droit de copier, de modifier et de distribuer ces exemples de programmes sous quelque forme que ce soit et sans

<span id="page-38-0"></span>paiement d'aucune redevance à IBM, à des fins de développement, d'utilisation, de vente ou de distribution de programmes d'application conformes aux interfaces de programmation des plateformes pour lesquels ils ont été écrits ou aux interfaces de programmation IBM. Ces exemples n'ont pas été rigoureusement testés dans toutes les conditions. Par conséquent, IBM ne peut garantir expressément ou implicitement la fiabilité, la maintenabilité ou le fonctionnement de ces programmes. Les programmes exemples sont fournis "en l'état", sans garantie d'aucune sorte. IBM ne sera en aucun cas responsable de tout dommage résultant de l'utilisation de ces exemples de programmes.

Toute copie totale ou partielle de ces programmes exemples et des oeuvres qui en sont dérivées doit comprendre une notice de copyright, libellée comme suit :

© nom de votre société) (année). Des segments de code sont dérivés des Programmes exemples d'IBM Corp.

© Copyright IBM Corp. \_indiquez l'année ou les années\_.

Si vous visualisez ces informations en ligne, il se peut que les photographies et illustrations en couleur n'apparaissent pas à l'écran.

### **Documentation sur l'interface de programmation**

La publication Tâches System i Navigator sur le Web décrit des interfaces de programmation qui permettent au Client d'écrire des programmes pouvant utiliser les services d'IBM i.

### **Marques**

IBM, le logo IBM et ibm.com sont des marques d'International Business Machines Corp. aux Etats-Unis et/ou dans certains autres pays. Les autres noms de produits et de services peuvent appartenir à IBM ou à des tiers. La liste actualisée de toutes les marques d'IBM est disponible sur la page Web [«Copyright](http://www.ibm.com/legal/copytrade.shtml) [and trademark information»](http://www.ibm.com/legal/copytrade.shtml) à l'adresse www.ibm.com/legal/copytrade.shtml.

Adobe, le logo d'Adobe, PostScript, et le logo de PostScript sont des marques d'Adobe Systems Incorporated aux Etats-Unis et/ou dans certains autres pays.

IT Infrastructure Library est une marque de The Central Computer and Telecommunications Agency qui fait désormais partie de The Office of Government Commerce.

Intel, le logo Intel, Intel Inside, le logo Intel Inside, Intel Centrino, le logo Intel Centrino, Celeron, Intel Xeon, Intel SpeedStep, Itanium, et Pentium sont des marques d'Intel Corporation ou de ses filiales aux Etats-Unis et dans certains autres pays.

Linux est une marque de Linus Torvalds aux Etats-Unis et/ou dans certains autres pays.

Microsoft, Windows, Windows NT et le logo Windows sont des marques de Microsoft Corporation aux Etats-Unis et/ou dans certains autres pays.

ITIL est une marque de The Office of Government Commerce et est enregistrée au bureau américain Patent and Trademark Office.

UNIX est une marque enregistrée de The Open Group aux Etats-Unis et/ou dans certains autres pays.

Cell Broadband Engine est une marque de Sony Computer Entertainment, Inc., aux Etats-Unis et/ou dans certains autre pays, et sont utilisées sous licence accordée par cette société.

Java ainsi que tous les logos et toutes les marques incluant Java sont des marques de Sun Microsystems, Inc. aux Etats-Unis et/ou dans certains autres pays.

Les autres noms de produits et de services peuvent être des marques d'IBM ou d'autres sociétés.

## <span id="page-40-0"></span>**Index**

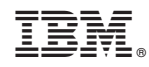

Numéro de programme : 5770-SS1